# Management Guide NetIQ® AppManager® for Hewlett-Packard Systems Insight Manager

**April 2019**

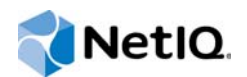

#### **Legal Notice**

For information about NetIQ legal notices, trademarks, disclaimers, warranties, export and other use restrictions, U.S. Government restricted rights, patent policy, and FIPS compliance, se[e https://www.netiq.com/company/legal/](https://www.netiq.com/company/legal/).

#### **© 2019 NetIQ Corporation. All Rights Reserved.**

For information about NetIQ trademarks, see [https://www.netiq.com/company/legal/.](https://www.netiq.com/company/legal/) All third-party trademarks are the property of their respective owners.

# **Contents**

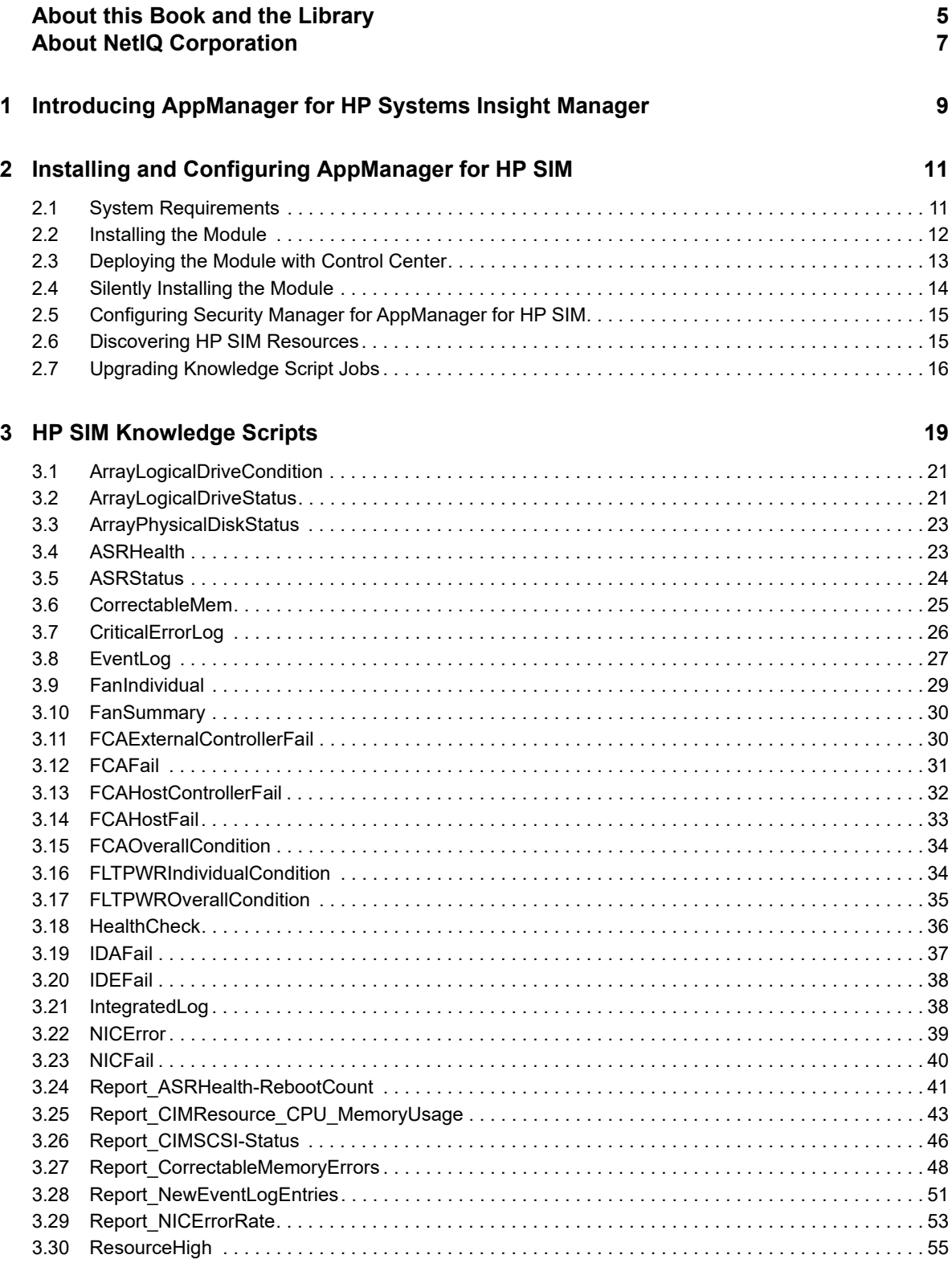

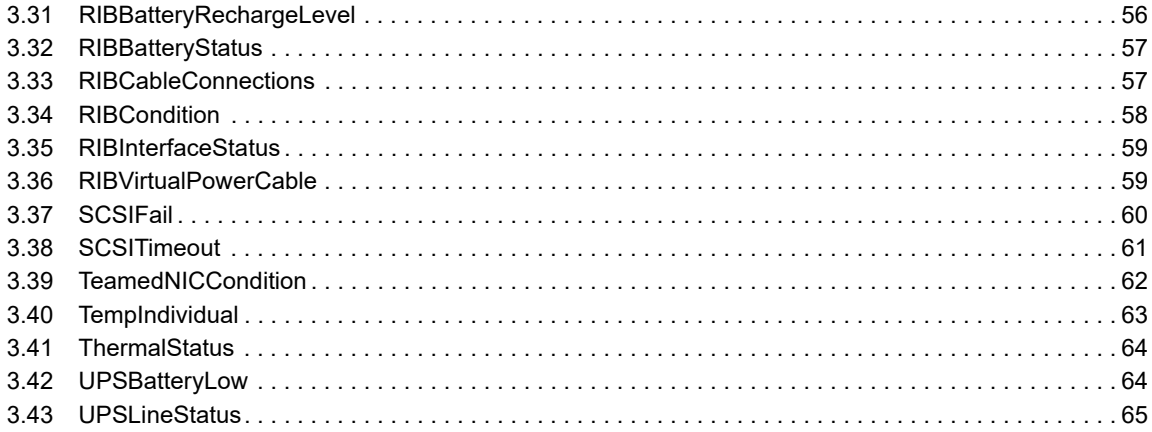

# <span id="page-4-0"></span>**About this Book and the Library**

The NetIQ AppManager product (AppManager) is a comprehensive solution for managing, diagnosing, and analyzing performance, availability, and health for a broad spectrum of operating environments, applications, services, and server hardware.

AppManager provides system administrators with a central, easy-to-use console to view critical server and application resources across the enterprise. With AppManager, administrative staff can monitor computer and application resources, check for potential problems, initiate responsive actions, automate routine tasks, and gather performance data for real-time and historical reporting and analysis.

## **Intended Audience**

This guide provides information for individuals responsible for installing an AppManager module and monitoring specific applications with AppManager.

## **Other Information in the Library**

The library provides the following information resources:

#### **Installation Guide for AppManager**

Provides complete information about AppManager pre-installation requirements and step-bystep installation procedures for all AppManager components.

#### **User Guide for AppManager Control Center**

Provides complete information about managing groups of computers, including running jobs, responding to events, creating reports, and working with Control Center. A separate guide is available for the AppManager Operator Console.

#### **Administrator Guide for AppManager**

Provides information about maintaining an AppManager management site, managing security, using scripts to handle AppManager tasks, and leveraging advanced configuration options.

#### **Upgrade and Migration Guide for AppManager**

Provides complete information about how to upgrade from a previous version of AppManager.

#### **Management guides**

Provide information about installing and monitoring specific applications with AppManager.

**Help** 

Provides context-sensitive information and step-by-step guidance for common tasks, as well as definitions for each field on each window.

The AppManager library is available in Adobe Acrobat (PDF) format from the [AppManager](https://www.netiq.com/documentation/appmanager/)  [Documentation](https://www.netiq.com/documentation/appmanager/) page of the NetIQ website.

# <span id="page-6-0"></span>**About NetIQ Corporation**

NetIQ, an Attachmate business, is a global leader in systems and security management. With more than 12,000 customers in over 60 countries, NetIQ solutions maximize technology investments and enable IT process improvements to achieve measurable cost savings. The company's portfolio includes award-winning management products for IT Process Automation, Systems Management, Security Management, Configuration Audit and Control, Enterprise Administration, and Unified Communications Management. For more information, please visit [www.netiq.com.](http://www.netiq.com)

# **Contacting Sales Support**

For questions about products, pricing, and capabilities, please contact your local partner. If you cannot contact your partner, please contact our Sales Support team

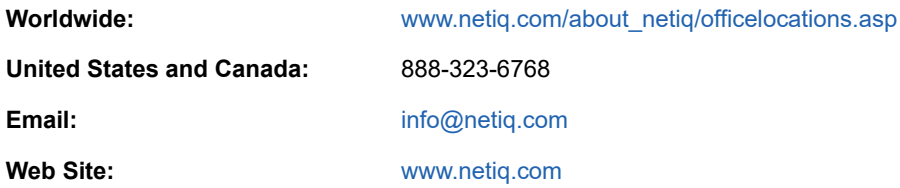

## **Contacting Technical Support**

For specific product issues, please contact our Technical Support team.

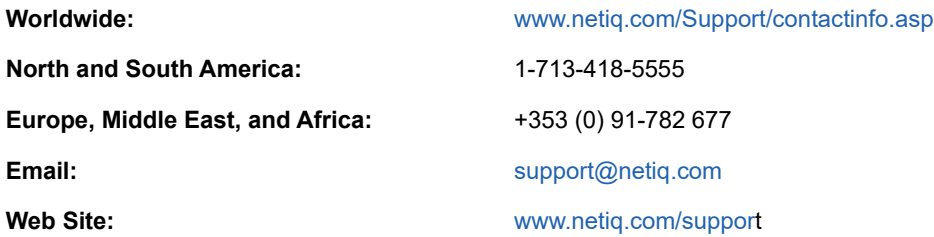

## **Contacting Documentation Support**

Our goal is to provide documentation that meets your needs. If you have suggestions for improvements, please email [Documentation-Feedback@netiq.com](mailto:Documentation-Feedback@netiq.com). We value your input and look forward to hearing from you.

# **Contacting the Online User Community**

Qmunity, the NetIQ online community, is a collaborative network connecting you to your peers and NetIQ experts. By providing more immediate information, useful links to helpful resources, and access to NetIQ experts, Qmunity helps ensure you are mastering the knowledge you need to realize the full potential of IT investments upon which you rely. For more information, please visit [http://community.netiq.com.](http://community.netiq.com)

## <span id="page-8-0"></span>1 <sup>1</sup> **Introducing AppManager for HP Systems Insight Manager**

Once your IT infrastructure starts functioning in your organization, you want to make sure it stays up, running, and operating to its peak potential. You need to monitor and analyze its performance to efficiently accomplish this critical goal.

AppManager for Hewlett-Packard Systems Insight Manager (HP SIM), formerly known as Compaq Insight Manager, maximizes server availability so your enterprise performs at top levels, ensuring business functions remain online. Graphs and reports of key server trends provide up-to-date data so you can proactively solve incidents and decrease application downtime. AppManager for HP SIM also enables you to monitor server attributes and easily manage your hardware from a single console.

As utilization increases, it becomes crucial for IT organizations to ensure the availability and performance of HP computers. AppManager for HP SIM provides an Activity Monitor for you to view information about jobs, services, and processes. It also provides comprehensive management of your HP infrastructure by monitoring events and collecting data for analysis.

AppManager-specific Knowledge Scripts allow you to monitor the following:

- Status of the Array logical drives in an array set
- Status of the Array physical drives in an array set
- Status and health of Automatic Server Recovery (ASR)
- **\*** Status of individual fans, Fibre Channel Array (FCA) controllers, and fault tolerant power supplies
- Network interface transmission errors and status of the network interface
- Status and the recharge level of the Remote Insight Board battery
- \* Status of the cable connections and overall condition of Remote Insight Board
- Number of hard resets, soft resets, and command timeouts for the SCSI controller
- Condition of Teamed NIC
- Status of the SIM temperature sensors, the computer's thermal environment, and the voltage level for a server.
- Status of the UPS battery life and the UPS AC power line

Using a set of AppManager-specific Report Knowledge Script, you can generate detailed reports about the following functions:

- Status of the Automatic Server Recovery
- CPU and memory usage by SIM processes
- Number of hard resets, soft resets, and command timeouts for the SCSI controller
- Condition of correctable memory, and the number of new correctable memory errors
- Windows event log entries from the SIM Insight Agent or the System Management Assistant (SMA)
- Network interface input and output errors

In addition to monitoring HP computers, AppManager for HP SIM can intervene to restart stopped services.

## <span id="page-10-0"></span>2 <sup>2</sup> **Installing and Configuring AppManager for HP SIM**

This chapter describes the system requirements and the procedure for installing AppManager for HP SIM.

This chapter assumes you have AppManager installed. For more information about installing AppManager or about AppManager system requirements, see the *Installation Guide for AppManager*, which is available on the [AppManager Documentation](https://www.netiq.com/documentation/appmanager/) page.

## <span id="page-10-1"></span>**2.1 System Requirements**

For the latest information about supported software versions and the availability of module updates, visit the [AppManager Supported Products](http://www.netiq.com/support/am/supportedproducts/default.asp) page. Unless noted otherwise, this module supports all updates, hotfixes, and service packs for the releases listed below.

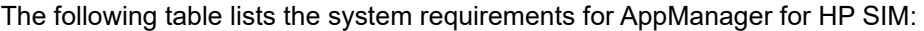

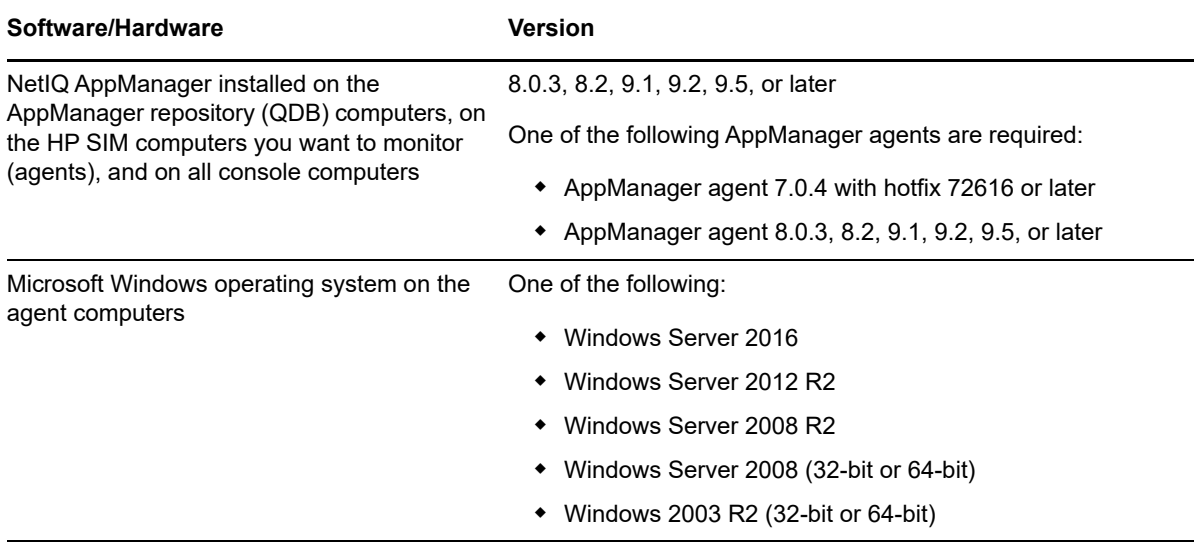

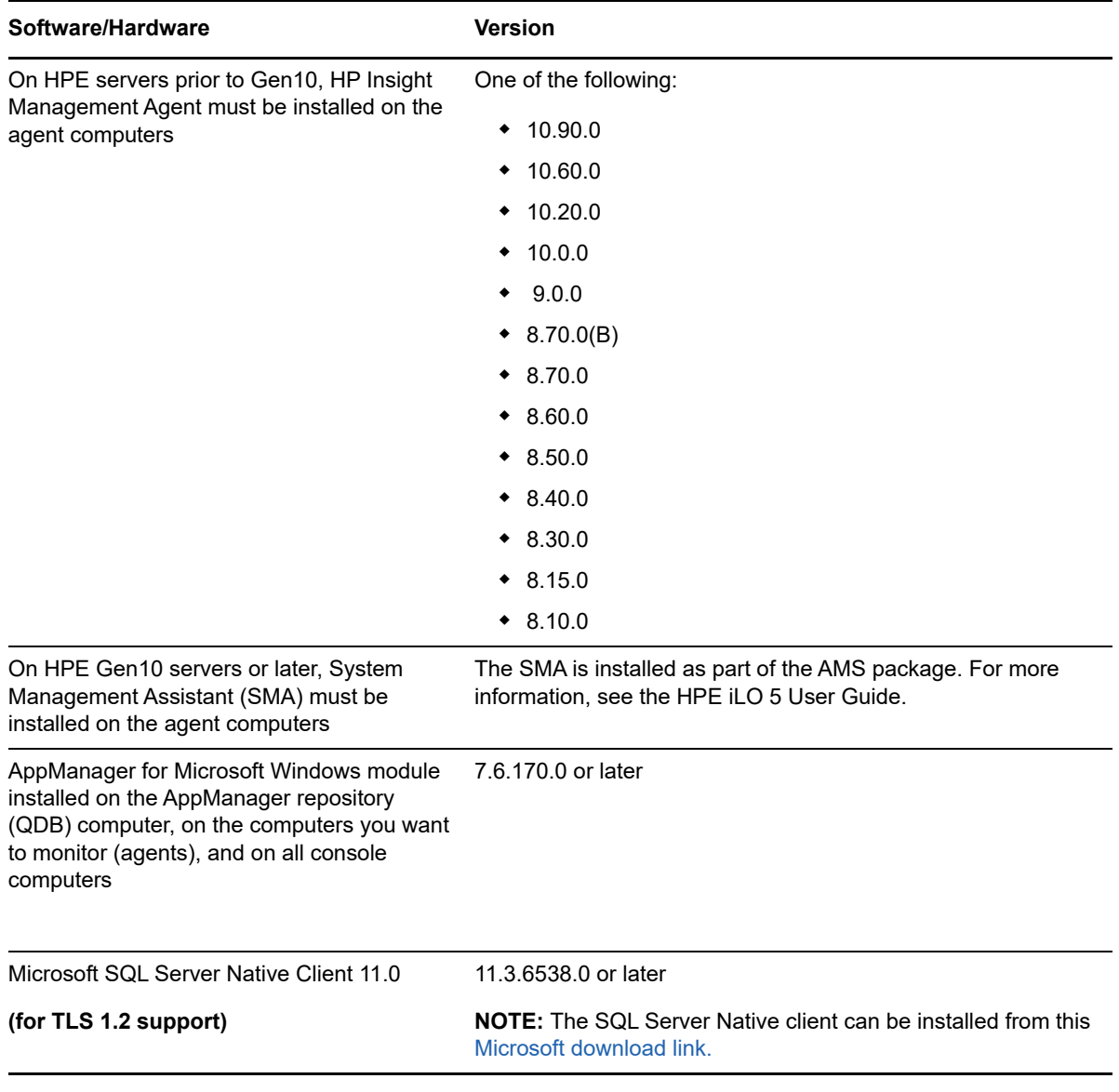

If you encounter problems using this module with a later version of your application, contact NetIQ [Technical Support](http://www.netiq.com/support).

**NOTE:** If you want TLS 1.2 support and are running AppManager 9.1 or 9.2, then you are required to perform some additional steps. To know about the steps, see the [article.](https://support.microfocus.com/kb/doc.php?id=7023595)

## <span id="page-11-0"></span>**2.2 Installing the Module**

The module installer automatically identifies and updates all relevant AppManager components on a computer. Therefore, run the module installer only once on any computer. The pre-installation check also runs automatically when you launch the module installer.

The module installer now installs Knowledge Scripts for each module directly into the AppManager repository (QDB) instead of to the \AppManager\qdb\kp folder as in previous releases.

You can install the module in one of the following ways:

- $\bullet$  Run the module installer,  $AM70-CIM-7.x.x.0.msi.$
- Use Control Center to install the module on the remote computer where an agent is installed. For more information, see [Section 2.3, "Deploying the Module with Control Center," on page](#page-12-0) 13.

#### **To install the module manually:**

- **1** Run the module installer on the HP SIM computers you want to monitor (agents) to install agent components.
- **2** Run the module installer on all console computers to install the Help and console extensions.
- **3** To install the Knowledge Scripts and, where relevant, the Analysis Center reports:
	- **3a** When installing to the primary QDB, select **Install Knowledge Scripts**.
	- **3b** *If Analysis Center reports are available for this module*, select **Install report package**.
	- **3c** Specify the SQL Server name of the server hosting the QDB as well as the case-sensitive QDB name.
	- **3d** *If Analysis Center reports are available for this module*, specify the SQL Server name of the server hosting the Analysis Center Configuration Database.

#### **NOTE**

- You can install the Knowledge Scripts and Analysis Center reports to local or remote databases.
- You need to install these module components only once per database.
- **4** *If you use Control Center 7.x*, run the module installer for each QDB attached to Control Center.
- **5** *If you use Control Center 8.x or later*, run the module installer only for the primary QDB, and Control Center will automatically replicate this module to secondary QDBs.
- **6** *If you have repositories running in active/active or active/passive clusters*, run the module installer on the active node. Then, copy the following Registry key to the non-active node.

HKEY\_LOCAL\_MACHINE\SOFTWARE\NetIQ\AppManager\4.0

- **7** If you have not discovered HP SIM resources, run the Discovery\_CIM Knowledge Script on all agent computers where you installed the module. For more information, see [Section 2.6,](#page-14-1)  ["Discovering HP SIM Resources," on page 15.](#page-14-1)
- **8** Upgrade running jobs for any Knowledge Script changes. For more information, see [Section 2.7,](#page-15-0)  ["Upgrading Knowledge Script Jobs," on page 16.](#page-15-0)

After the installation has completed, the  $CIM<sub>Install.log</sub> file$ , located in the \NetIQ\Temp\NetIQ\_Debug\<*ServerName*> folder, lists any problems that occurred.

## <span id="page-12-0"></span>**2.3 Deploying the Module with Control Center**

You can use Control Center to deploy the module on a remote computer where an agent is installed. This topic briefly describes the steps involved in deploying a module and provides instructions for checking in the module installation package. For more information, see the *Control Center User Guide for AppManager*, which is available on the [AppManager Documentation](http://www.netiq.com/support/am/extended/documentation/default.asp) page.

## **2.3.1 Deployment Overview**

This section describes the tasks required to deploy the module on an agent computer.

#### **To deploy the module on an agent computer:**

- **1** Verify the default deployment credentials.
- **2** Check in an installation package.
- **3** Configure an email address to receive notification of a deployment.
- **4** Create a deployment rule or modify an out-of-the-box deployment rule.
- **5** Approve the deployment task.
- **6** View the results.

### **2.3.2 Checking In the Installation Package**

You must check in the installation package,  $AM70-CIM-7.x.x.0.xm1$ , before you can deploy the module on an agent computer.

**To check in a module installation package:**

- **1** Log on to Control Center and navigate to the Administration pane.
- **2** In the Deployment folder, select **Packages**.
- **3** On the Tasks pane, click **Check in Packages**.
- **4** Navigate to the folder where you saved AM70-CIM-7.x.x.0.xml and select the file.
- **5** Click **Open**. The Deployment Package Check in Status dialog box displays the status of the package check in.

## <span id="page-13-0"></span>**2.4 Silently Installing the Module**

To silently (without user intervention) install a module, run the following command from the folder in which you saved the module installer:

msiexec.exe /i "AM70-CIM-7.x.x.0.msi" /qn

where x.x is the actual version number of the module installer.

To create a log file that describes the operations of the module installer, add the following flag to the command noted above:

/L\* "AM70-CIM-7.*x.x*.0.msi.log"

The log file is created in the folder in which you saved the module installer.

## <span id="page-14-0"></span>**2.5 Configuring Security Manager for AppManager for HP SIM**

If the community name is not specified in the knowledge script then community name specified in AppManager Security Manager will be used.

To configure Security Manager:

- **1** Open the Security Manager.
- **2** Select the CIM server on which you want to run the Knowledge Script.
- **3** On the **Custom** tab, click **Add.**
- **4** In the **Label** field, type snmp.
- **5** In the **Sub-Label** field, type community.
- **6** In the **Value 1** field, specify the community string.
- **7** Leave the **Value 2** and **Value 3** field blank.
- **8** Leave **Extended application support** unchecked.
- **9** Click **OK**, and then click **Apply** to save the settings.

**IMPORTANT:** If security manager is not configured then by default public community will be used.

## <span id="page-14-1"></span>**2.6 Discovering HP SIM Resources**

Use the Discovery CIM Knowledge Script to discover HP SIM configuration and resources. This Knowledge Script requires SNMP and the Hewlett-Packard Systems Insight Management Agent or SMA to be running on the HP SIM servers you are discovering. If a required service is not found or is not running, the Discovery job fails.

Set the parameters on the Values tab as needed:

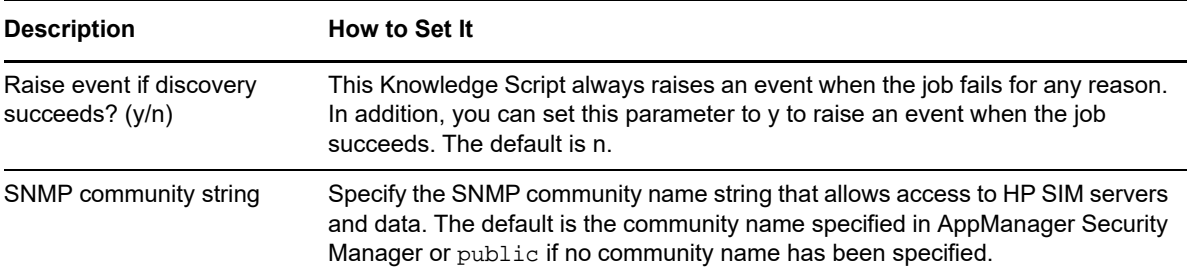

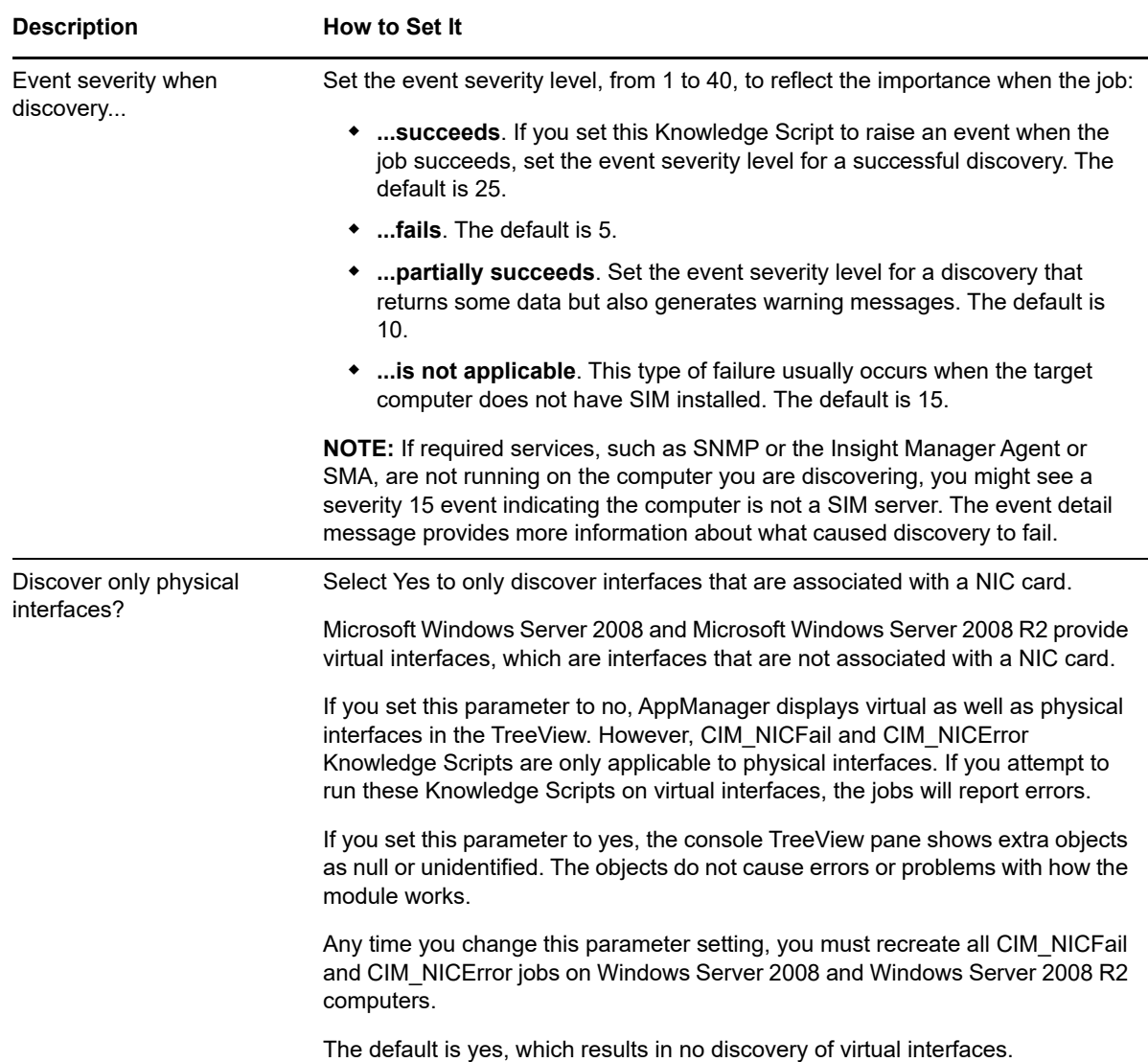

# <span id="page-15-0"></span>**2.7 Upgrading Knowledge Script Jobs**

This release of AppManager for HP SIM might contain updated Knowledge Scripts. You can push the changes for updated scripts to running Knowledge Script jobs in one of the following ways:

- Use the AMAdmin\_UpgradeJobs Knowledge Script.
- Use the Properties Propagation feature.

## **2.7.1 Running AMAdmin\_UpgradeJobs**

The AMAdmin\_UpgradeJobs Knowledge Script can push changes to running Knowledge Script jobs. Your AppManager repository (QDB) must be at version 7.0 or later. In addition, the repository computer must have hotfix 72040 installed, or the most recent AppManager Repository hotfix. To download the hotfix, see the [AppManager Suite Hotfixes](https://www.netiq.com/support/am/extended/hotfixes.asp?productID=AM) Web page.

Upgrading jobs to use the most recent script version allows the jobs to take advantage of the latest script logic while maintaining existing parameter values for the job.

For more information, see the Help for the AMAdmin\_UpgradeJobs Knowledge Script.

#### **2.7.2 Propagating Knowledge Script Changes**

You can propagate script changes to jobs that are running and to Knowledge Script Groups, including recommended Knowledge Script Groups and renamed Knowledge Scripts.

Before propagating script changes, verify that the script parameters are set to your specifications. Customized script parameters might have reverted to default parameters during the installation of the module. New parameters might need to be set appropriately for your environment or application.

You can choose to propagate only properties (specified in the Schedule and Values tabs), only the script (which is the logic of the Knowledge Script), or both. Unless you know specifically that changes affect only the script logic, you should propagate both properties and the script.

For more information about propagating Knowledge Script changes, see the "Running Monitoring Jobs" chapter of the *Operator Console User Guide for AppManager*.

#### <span id="page-16-0"></span>**Propagating Changes to Ad Hoc Jobs**

You can propagate the properties and the logic (script) of a Knowledge Script to ad hoc jobs started by that Knowledge Script. Corresponding jobs are stopped and restarted with the Knowledge Script changes.

#### **To propagate changes to ad hoc Knowledge Script jobs:**

- **1** In the Knowledge Script view, select the Knowledge Script for which you want to propagate changes.
- **2** Click **Properties Propagation** > **Ad Hoc Jobs**.
- **3** Select the components of the Knowledge Script that you want to propagate to associated ad hoc jobs:

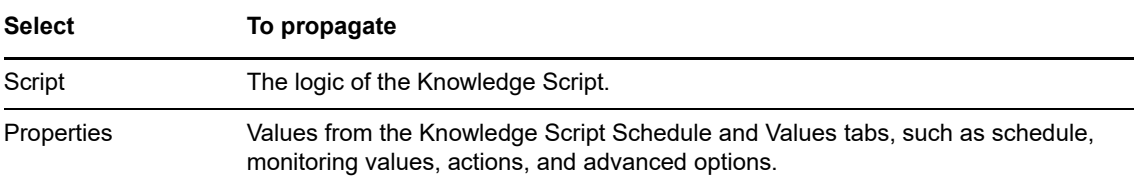

#### **Propagating Changes to Knowledge Script Groups**

You can propagate the properties and logic (script) of a Knowledge Script to corresponding Knowledge Script Group members.

After you propagate script changes to Knowledge Script Group members, you can propagate the updated Knowledge Script Group members to associated running jobs. For more information, see ["Propagating Changes to Ad Hoc Jobs" on page 17](#page-16-0).

#### **To propagate Knowledge Script changes to Knowledge Script Groups:**

- **1** In the Knowledge Script view, select the Knowledge Script Group for which you want to propagate changes.
- **2** On the KS menu, select **Properties propagation** > **Ad Hoc Jobs**.
- **3** *If you want to exclude a Knowledge Script member from properties propagation*, deselect that member from the list in the Properties Propagation dialog box.
- **4** Select the components of the Knowledge Script that you want to propagate to associated Knowledge Script Groups:

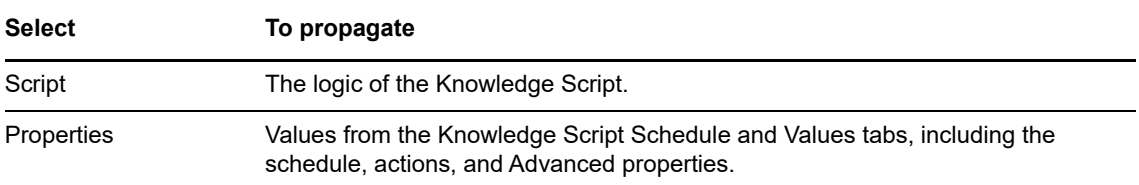

**5** Click **OK**. Any monitoring jobs started by a Knowledge Script Group member are restarted with the job properties of the Knowledge Script Group member.

<span id="page-18-0"></span>AppManager (HP SIM) provides a set of Knowledge Scripts for monitoring servers running HP SIM. It also includes Knowledge Scripts to generate reports about the performance of your HP SIM implementation.

From the Knowledge Script view of Control Center, you can access more information about any NetIQ-supported Knowledge Script by selecting it and clicking **Help**. In the Operator Console, click any Knowledge Script in the Knowledge Script pane and press **F1**.

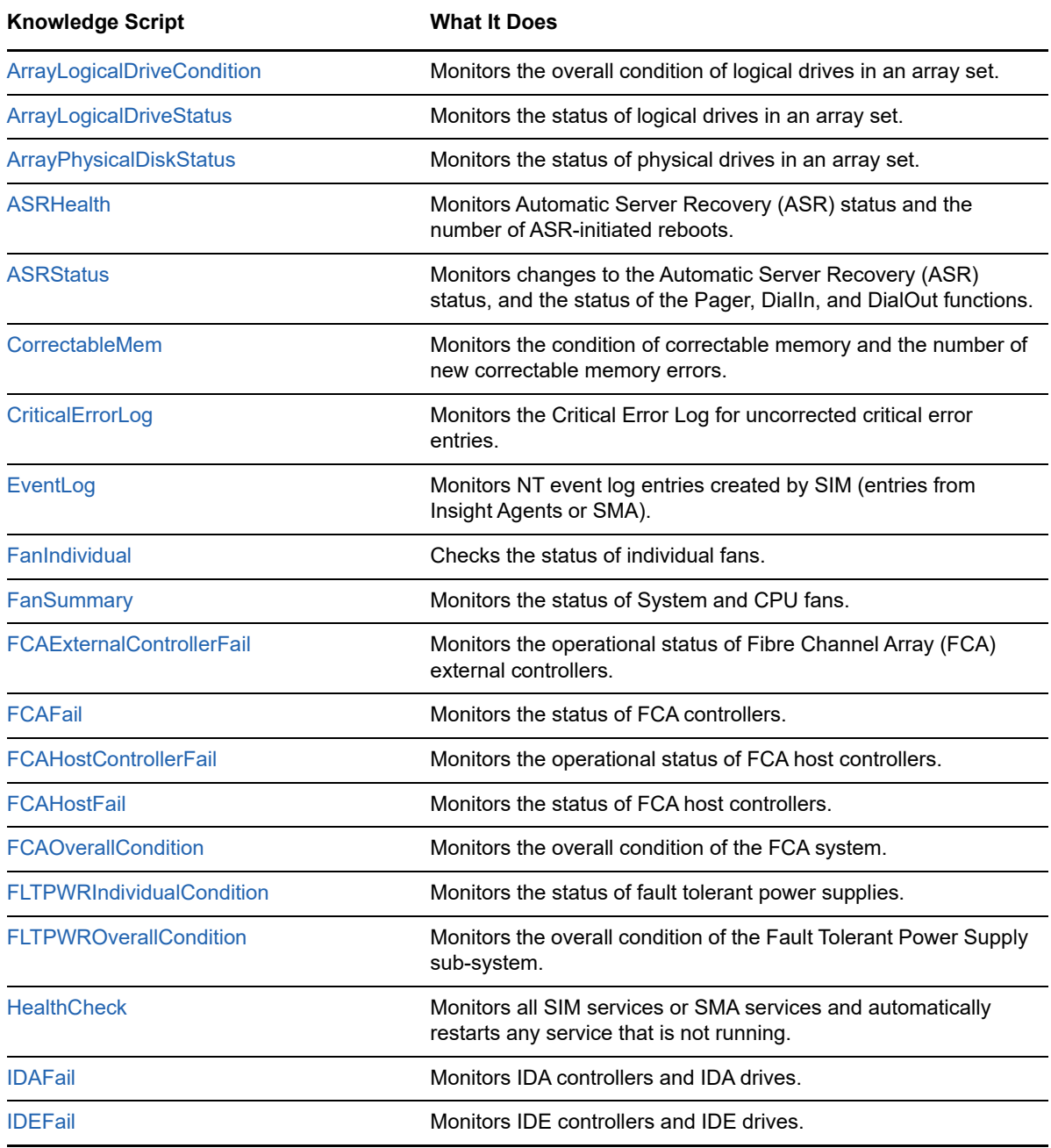

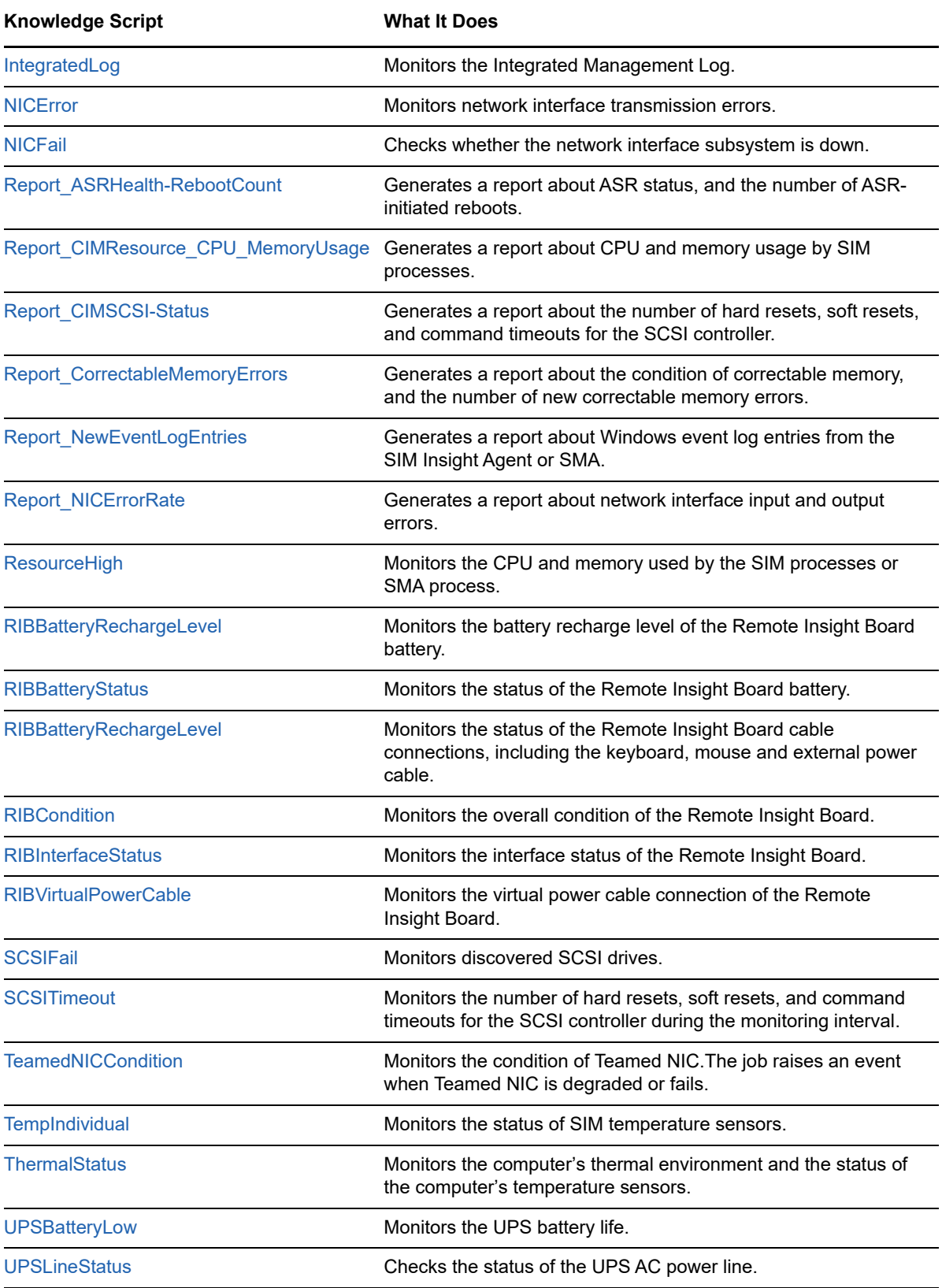

# <span id="page-20-0"></span>**3.1 ArrayLogicalDriveCondition**

Use this Knowledge Script to monitor the overall condition of logical drives in an array set. The job raises an event if a monitored logical drive is not operating properly.

## **3.1.1 Resource Object**

Array Logical Drive object

## **3.1.2 Default Schedule**

The default interval for this script is **Every 5 minutes**.

## **3.1.3 Setting Parameter Values**

Set the following parameters as needed:

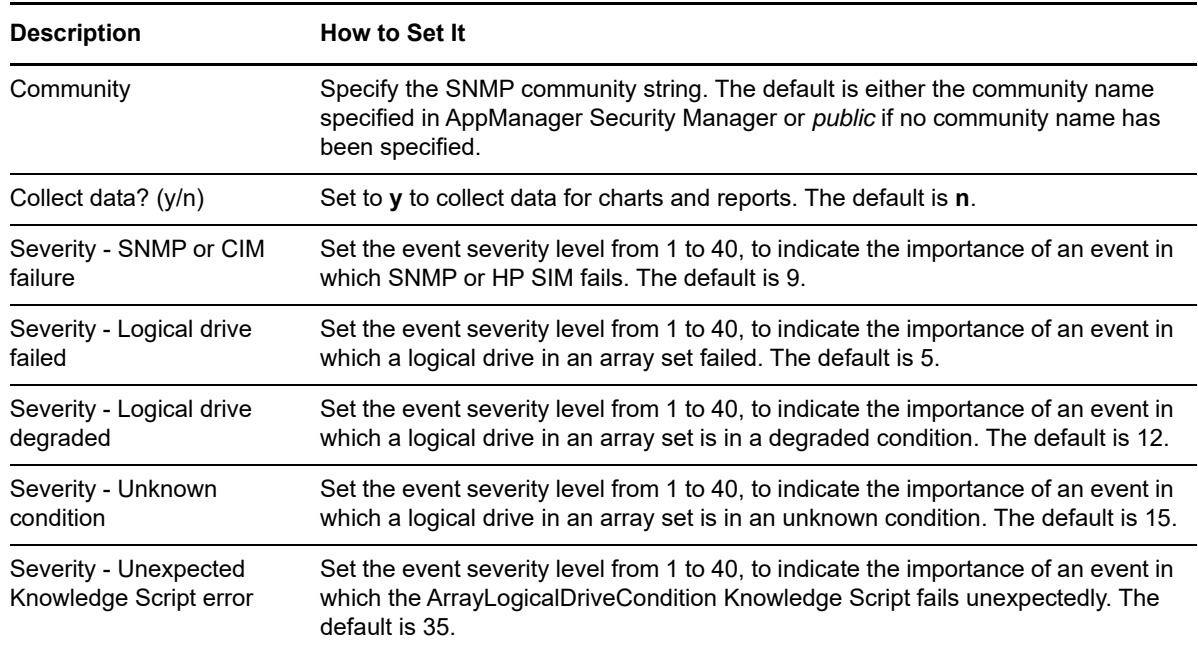

## <span id="page-20-1"></span>**3.2 ArrayLogicalDriveStatus**

Use this Knowledge Script to monitor the status of logical drives in an array set. The job raises an event if the status of a monitored logical drive is anything but normal.

## **3.2.1 Resource Object**

Array Logical Drive object

## **3.2.2 Default Schedule**

The default interval for this script is **Every 5 minutes**.

# **3.2.3 Setting Parameter Values**

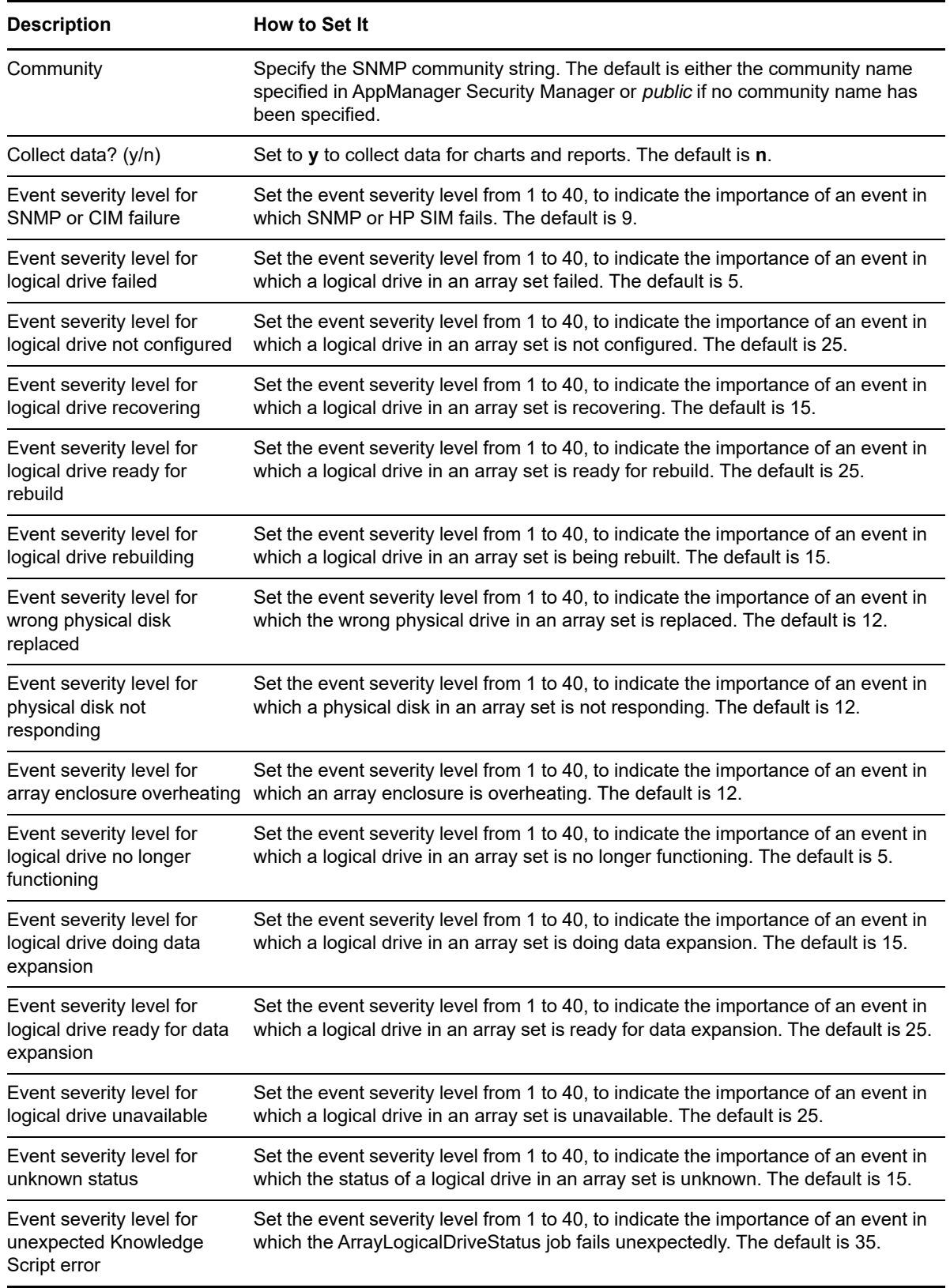

# <span id="page-22-0"></span>**3.3 ArrayPhysicalDiskStatus**

Use this Knowledge Script to monitor the status of physical drives in an array set. This Knowledge Script raises an event if any physical drive is not operating or if any operation of the physical drive has degraded.

## **3.3.1 Resource Object**

Array Physical Disk object

## **3.3.2 Default Schedule**

The default interval for this script is **Every 5 minutes**.

## **3.3.3 Setting Parameter Values**

Set the following parameters as needed:

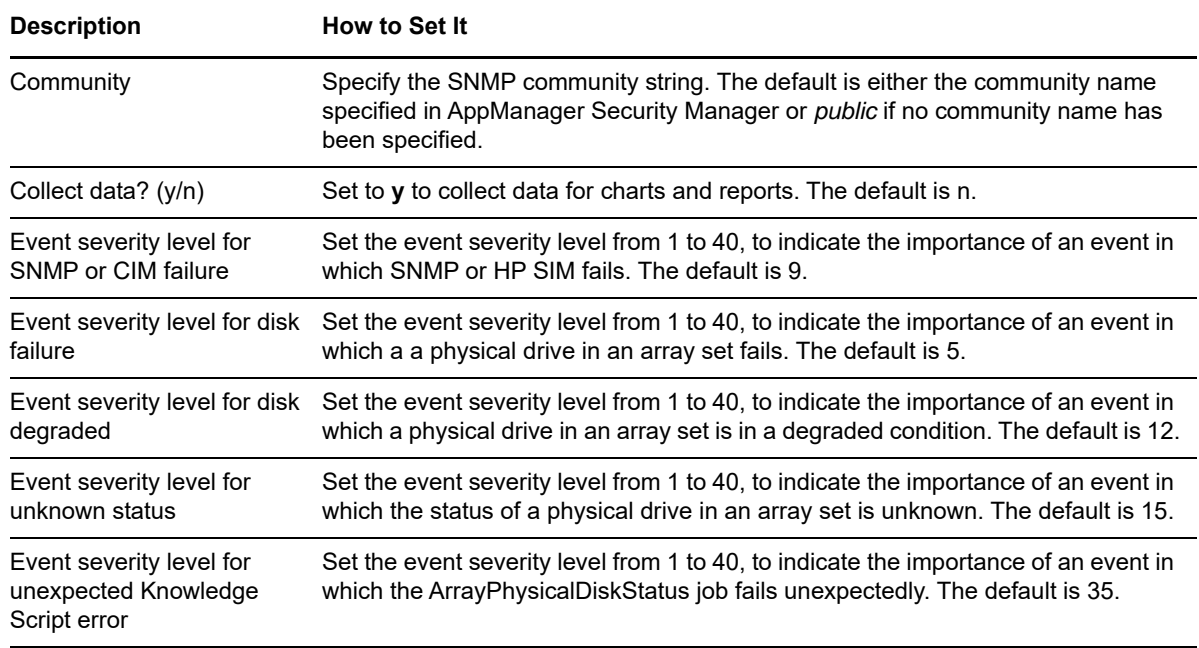

## <span id="page-22-1"></span>**3.4 ASRHealth**

Use this Knowledge Script to monitor Automatic Server Recovery (ASR) status. This Knowledge Script checks the overall condition of the ASR. The job raises an event if problems are detected. Event severity is specific to the failed condition.

This Knowledge Script also checks the number of ASR-initiated reboots that have occurred on a server during the monitoring interval. The job raises an event if the reboot count exceeds the threshold you set.

## **3.4.1 Resource Object**

ASR object

### **3.4.2 Default Schedule**

The default interval for this script is **Every 10 minutes**.

## **3.4.3 Setting Parameter Values**

Set the following parameters as needed:

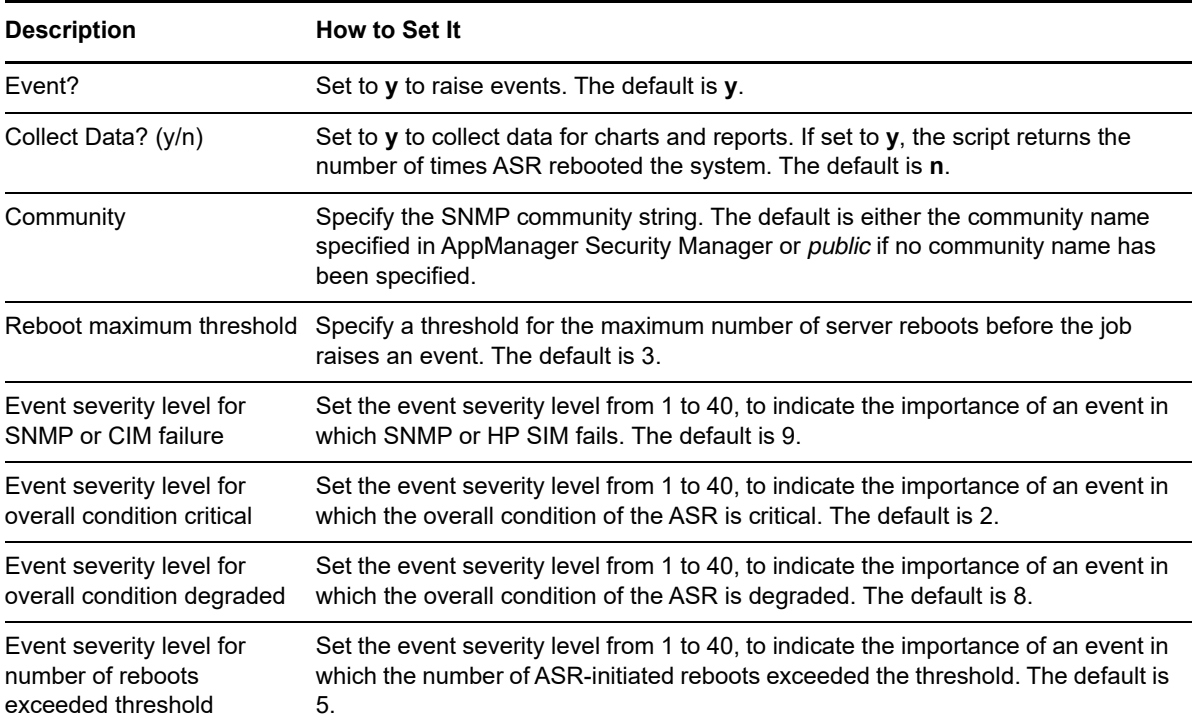

## <span id="page-23-0"></span>**3.5 ASRStatus**

Use this Knowledge Script to monitor changes to the Automatic Server Recovery (ASR) status. By default, the Knowledge Script checks the overall status of the ASR and the status of the Pager, DialIn, and DialOut functions. The job raises an event if the status of any monitored function changes during the monitoring interval.

**NOTE:** You can also raise an event when any ASR function is disabled. To have the Knowledge Script perform this check, set the Event severity level for ASR disabled parameter to a positive number.

## **3.5.1 Resource Object**

ASR object

## **3.5.2 Default Schedule**

The default interval for this script is **Every 10 minutes**.

## **3.5.3 Setting Parameter Values**

Set the following parameters as needed:

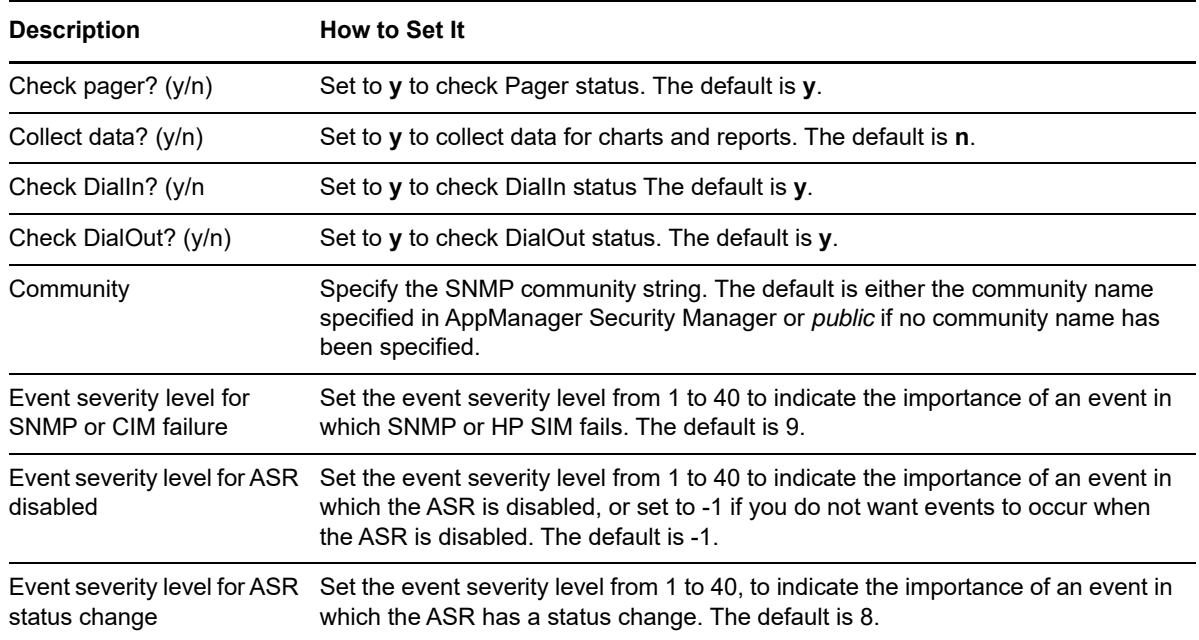

## <span id="page-24-0"></span>**3.6 CorrectableMem**

Use this Knowledge Script to monitor the condition of the correctable memory and the number of new correctable memory errors. The job raises an event if the number of correctable memory errors exceeds the threshold you set.

## **3.6.1 Resource Object**

Correctable Memory object

## **3.6.2 Default Schedule**

The default interval for this script is **Every 10 minutes**.

### **3.6.3 Setting Parameter Values**

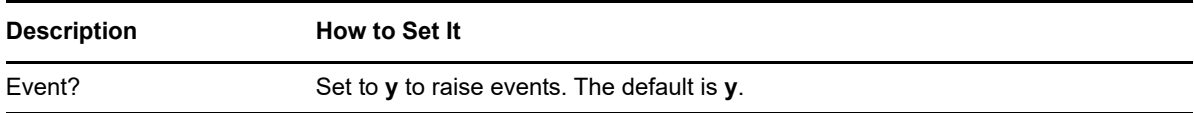

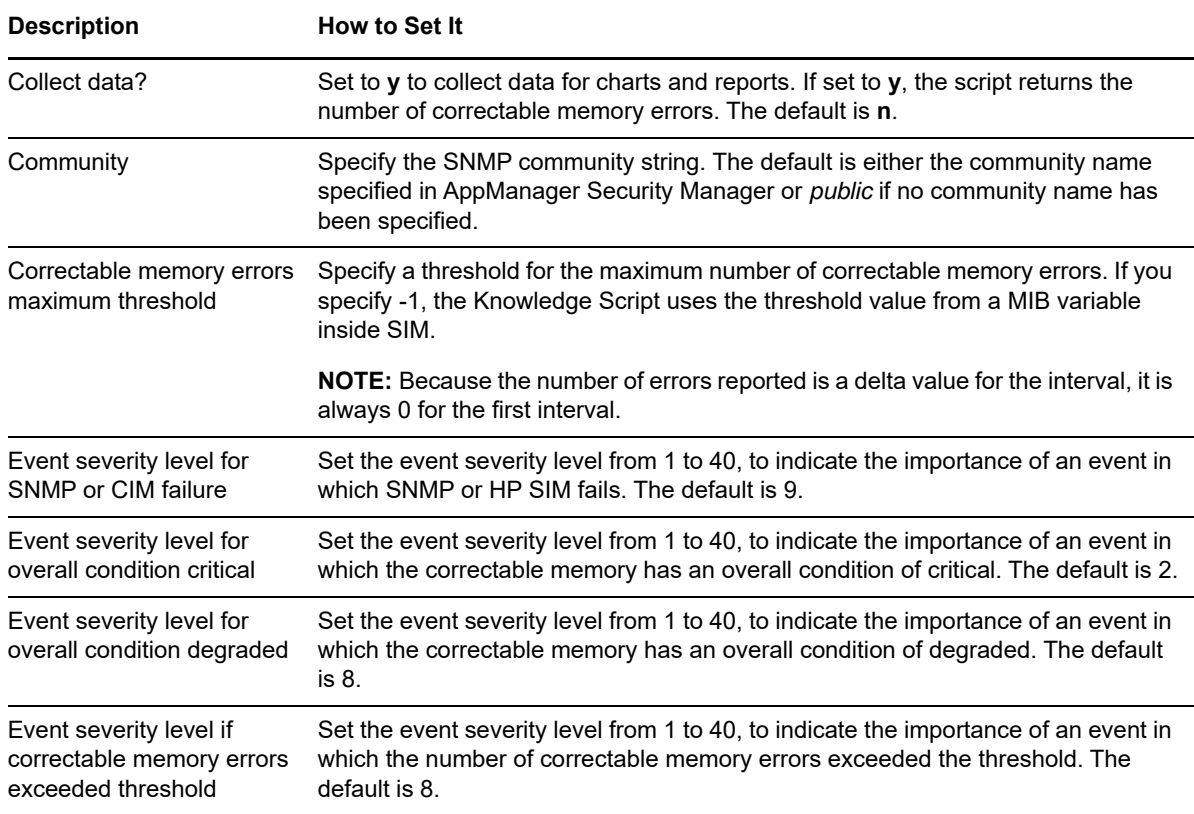

## <span id="page-25-0"></span>**3.7 CriticalErrorLog**

Use this Knowledge Script to monitor the Critical Error Log for uncorrected critical error entries:

- A critical event indicates a failure entry in the Critical Error log.
- A degraded condition event indicates that an uncorrected error or degraded operation error has been recorded in the log.

**NOTE:** For more information about the raised events, check the entries using the Insight Manager Console.

### **3.7.1 Resource Object**

Critical Error Log object

#### **3.7.2 Default Schedule**

The default interval for this script is **Every 10 minutes**.

## **3.7.3 Setting Parameter Values**

Set the following parameters as needed:

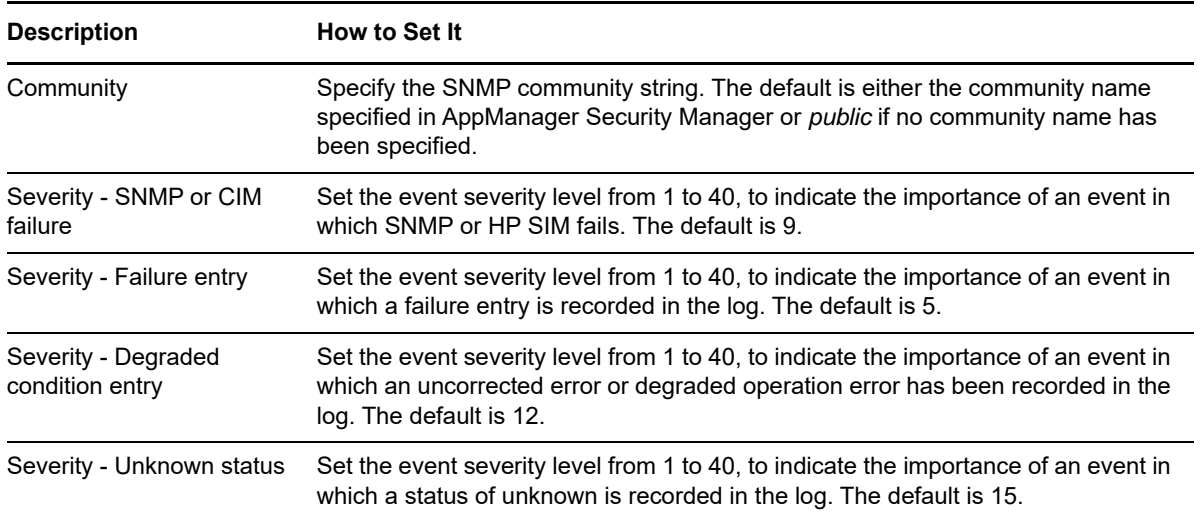

# <span id="page-26-0"></span>**3.8 EventLog**

Use this Knowledge Script to monitor the NT event log entries created by HP SIM or SMA. These entries are in the System log. You can define other parameters for filtering the event log, such as event category, event ID, user, server name, and description.

## **3.8.1 Resource Objects**

SIM server objects

## **3.8.2 Default Schedule**

The default interval for this script is **Every 10 minutes**.

## **3.8.3 Setting Parameter Values**

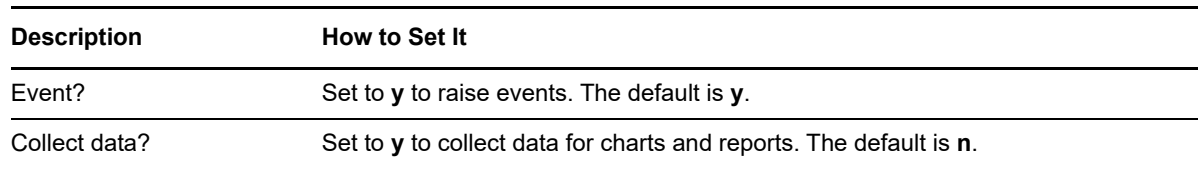

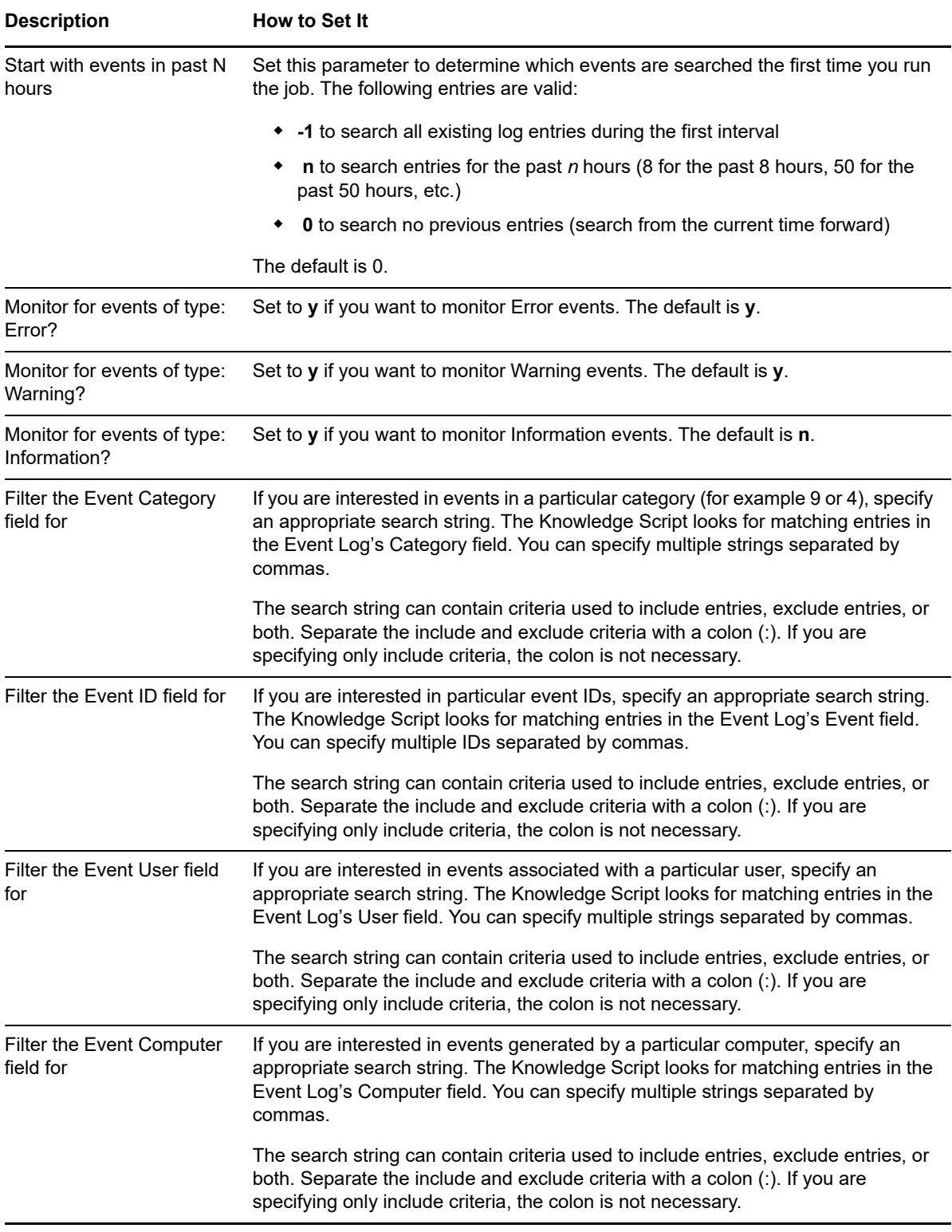

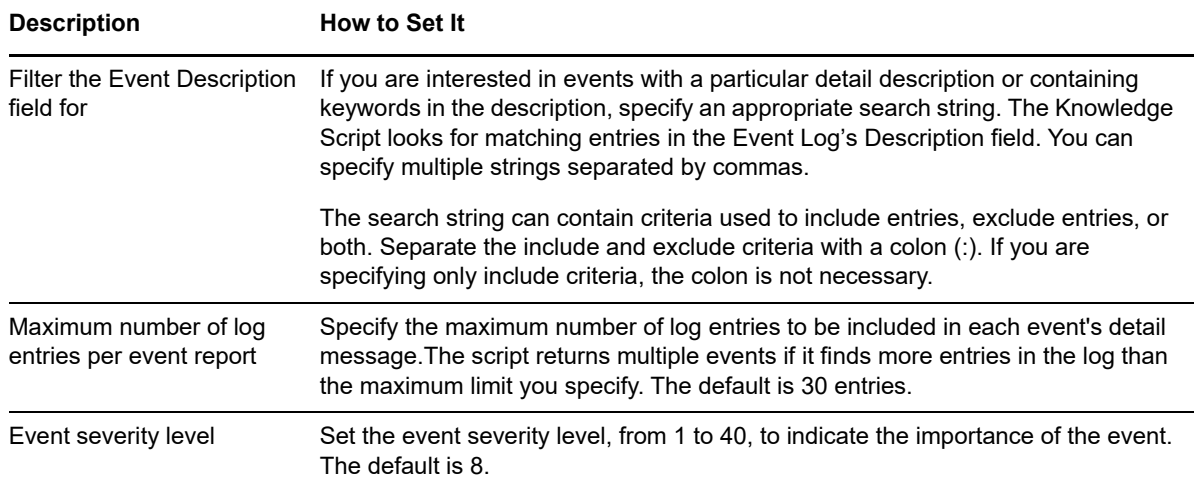

## <span id="page-28-0"></span>**3.9 FanIndividual**

Use this Knowledge Script to monitor the status of individual fans. For each fan being monitored, this Knowledge Script raises an event if the fan is not operating properly or the status is unknown.

### **3.9.1 Resource Object**

Fan object

## **3.9.2 Default Schedule**

The default interval for this script is **Every 10 minutes**.

## **3.9.3 Setting Parameter Values**

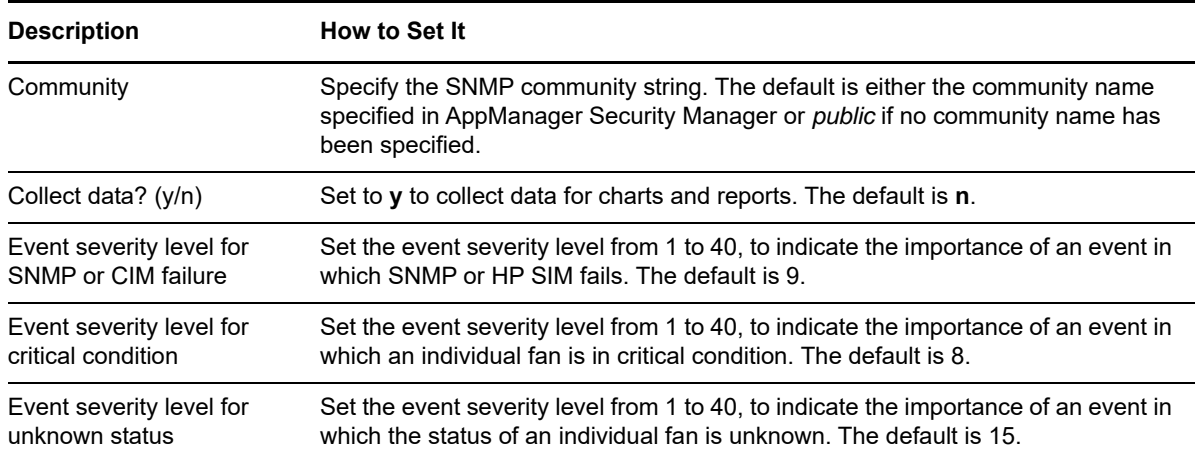

# <span id="page-29-0"></span>**3.10 FanSummary**

Use this Knowledge Script to monitor the status of System and CPU fans. When a required fan fails, this Knowledge Script raises an event indicating a critical condition. When a fan that is not required fails, this Knowledge Script raises an event indicating a degraded condition.

### **3.10.1 Resource Object**

Fan object

## **3.10.2 Default Schedule**

The default interval for this script is **Every 10 minutes**.

### **3.10.3 Setting Parameter Values**

Set the following parameters as needed:

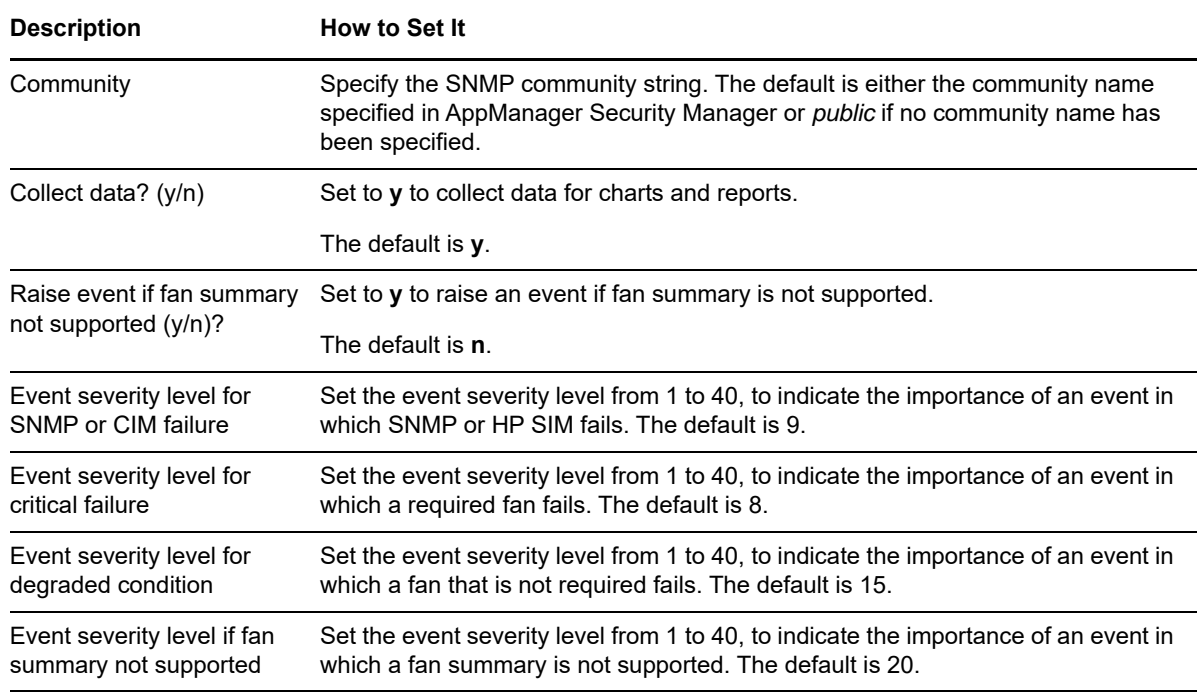

## <span id="page-29-1"></span>**3.11 FCAExternalControllerFail**

Use this Knowledge Script to monitor the operational status of Fibre Channel Array external controllers.

The Knowledge Script raises:

- A critical event if the controller fails, making drives on the controller inaccessible.
- A degraded condition event if any of the controller's logical or physical drives is not operating properly.
- A warning if the status is not known.

## **3.11.1 Resource Object**

FCA object

### **3.11.2 Default Schedule**

The default interval for this script is **Every 10 minutes**.

## **3.11.3 Setting Parameter Values**

Set the following parameters as needed:

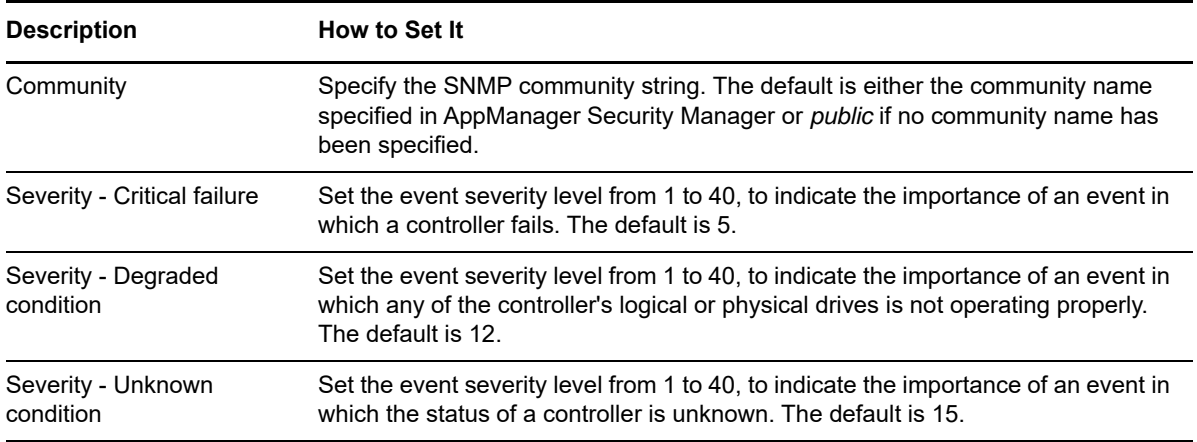

## <span id="page-30-0"></span>**3.12 FCAFail**

Use this Knowledge Script to monitor the status of Fibre Channel Array (FCA) controllers.

The Knowledge Script raises:

- A critical event if the controller fails, making drives on the controller inaccessible.
- A degraded condition event if any of the controller's logical or physical drives is not operating properly.
- A warning if the status is not known.

## **3.12.1 Resource Object**

FCA object

## **3.12.2 Default Schedule**

The default interval for this script is **Every 10 minutes**.

## **3.12.3 Setting Parameter Values**

Set the following parameters as needed:

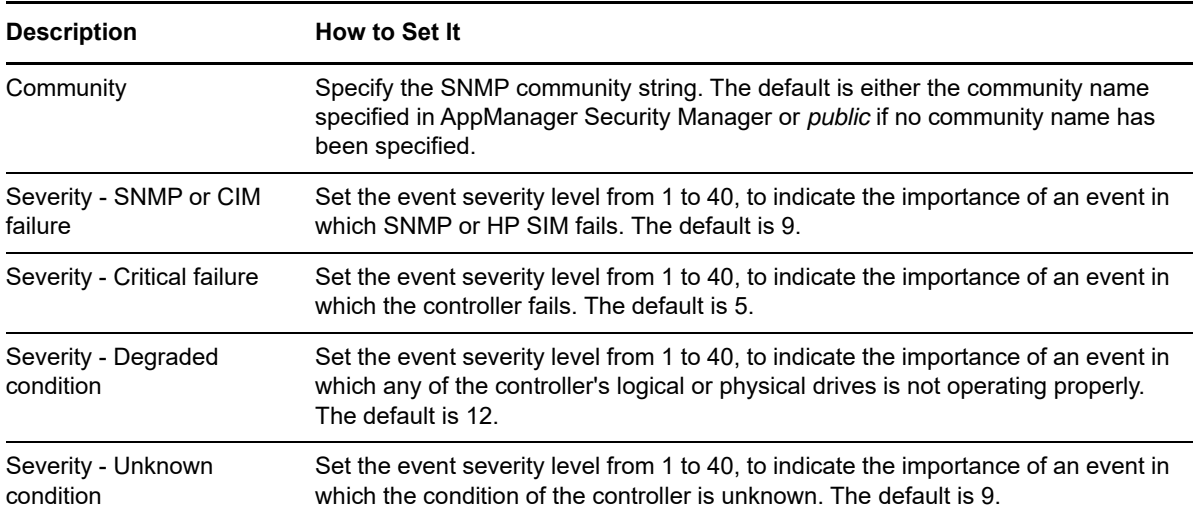

## <span id="page-31-0"></span>**3.13 FCAHostControllerFail**

Use this Knowledge Script to monitor the operational status of Fibre Channel host controllers.

The Knowledge Script raises:

- A critical event if the controller fails, making drives on the controller inaccessible.
- A degraded condition event if any of the controller's logical or physical drives is not operating properly.
- A warning if the status is not known.

#### **3.13.1 Resource Object**

FCA object

#### **3.13.2 Default Schedule**

The default interval for this script is **Every 10 minutes**.

#### **3.13.3 Setting Parameter Values**

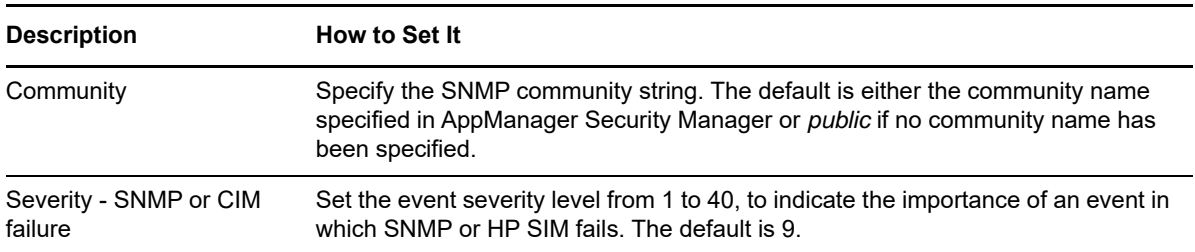

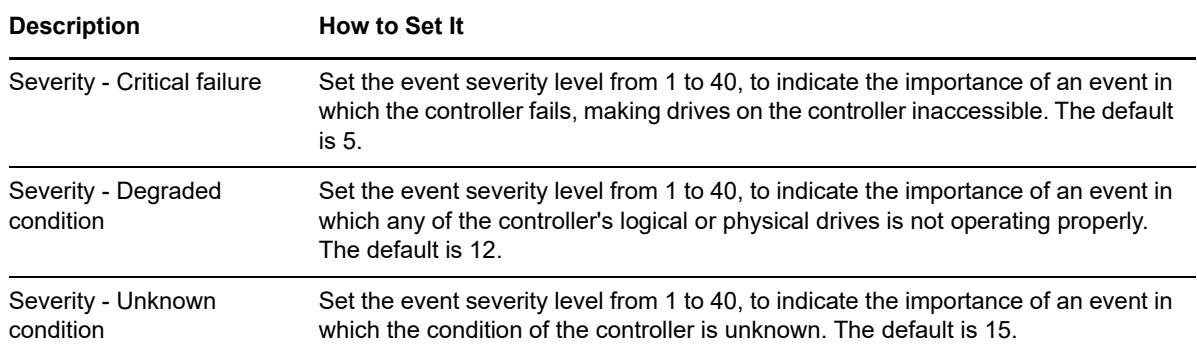

## <span id="page-32-0"></span>**3.14 FCAHostFail**

Use this Knowledge Script to monitor the status of Fibre Channel Array (FCA) host controllers.

The Knowledge Script raises:

- A critical event if the controller fails, making drives on the controller inaccessible.
- A degraded condition event if any of the controller's logical or physical drives is not operating properly.
- A warning if the status is not known.

#### **3.14.1 Resource Object**

FCA object

### **3.14.2 Default Schedule**

The default interval for this script is **Every 10 minutes**.

### **3.14.3 Setting Parameter Values**

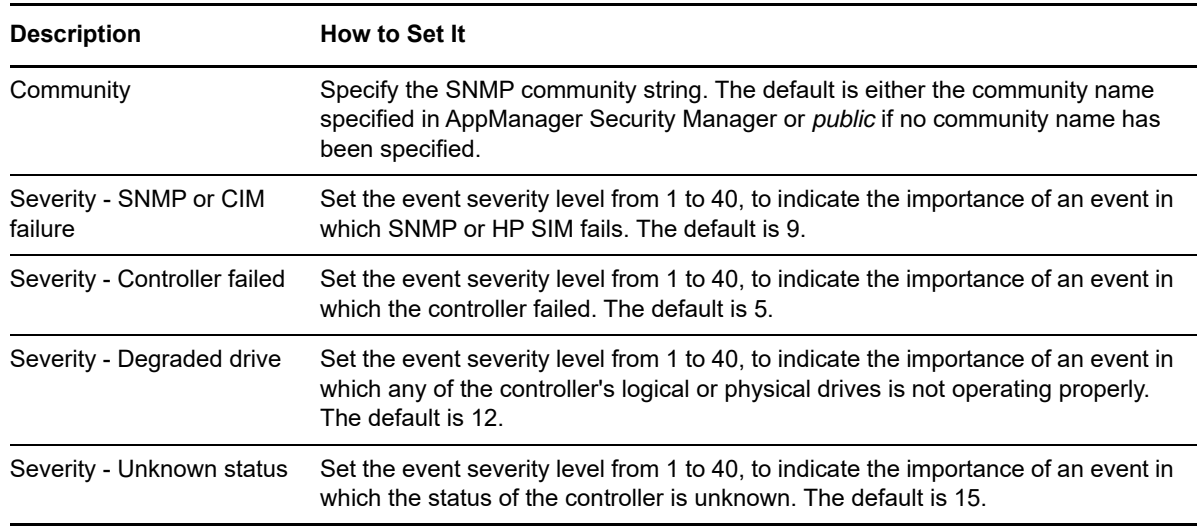

# <span id="page-33-0"></span>**3.15 FCAOverallCondition**

Use this Knowledge Script to monitor the overall condition of the FCA system.

The Knowledge Script raises:

- A critical event if the controller fails, making drives on the controller inaccessible.
- A degraded condition event if any of the host controller's logical or physical drives is not operating properly.
- A warning if the status is not known.

#### **3.15.1 Resource Object**

FCA object

#### **3.15.2 Default Schedule**

The default interval for this script is **Every 10 minutes**.

### **3.15.3 Setting Parameter Values**

Set the following parameters as needed:

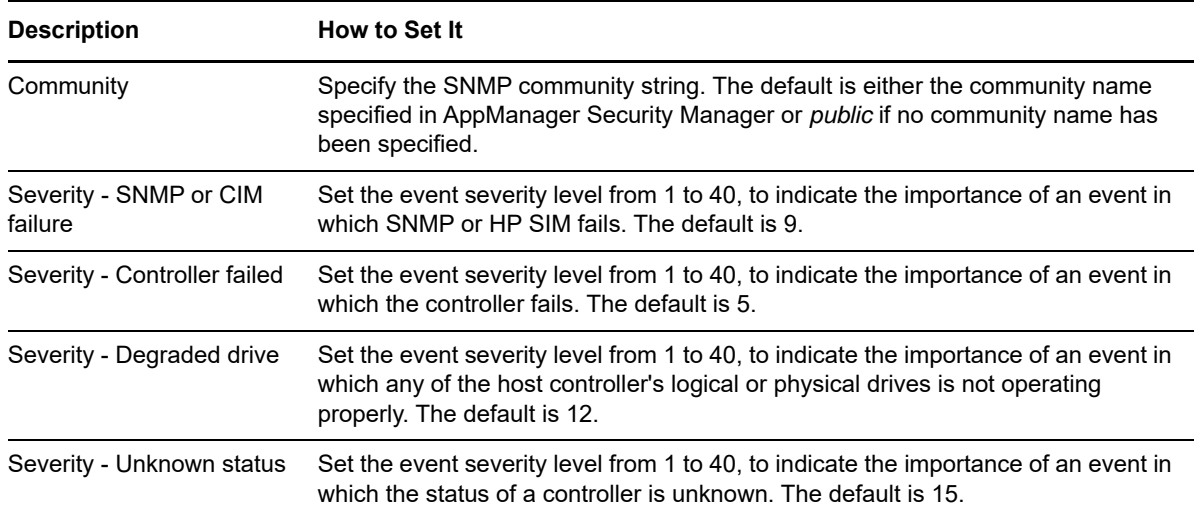

# <span id="page-33-1"></span>**3.16 FLTPWRIndividualCondition**

Use this Knowledge Script to monitor the status of fault tolerant power supplies. The job raises a critical or degraded operation event when the fault tolerant power supply is not operating properly.

### **3.16.1 Resource Object**

Fault Tolerant Power Supply object

## **3.16.2 Default Schedule**

The default interval for this script is **Every 10 minutes**.

## **3.16.3 Setting Parameter Values**

Set the following parameters as needed:

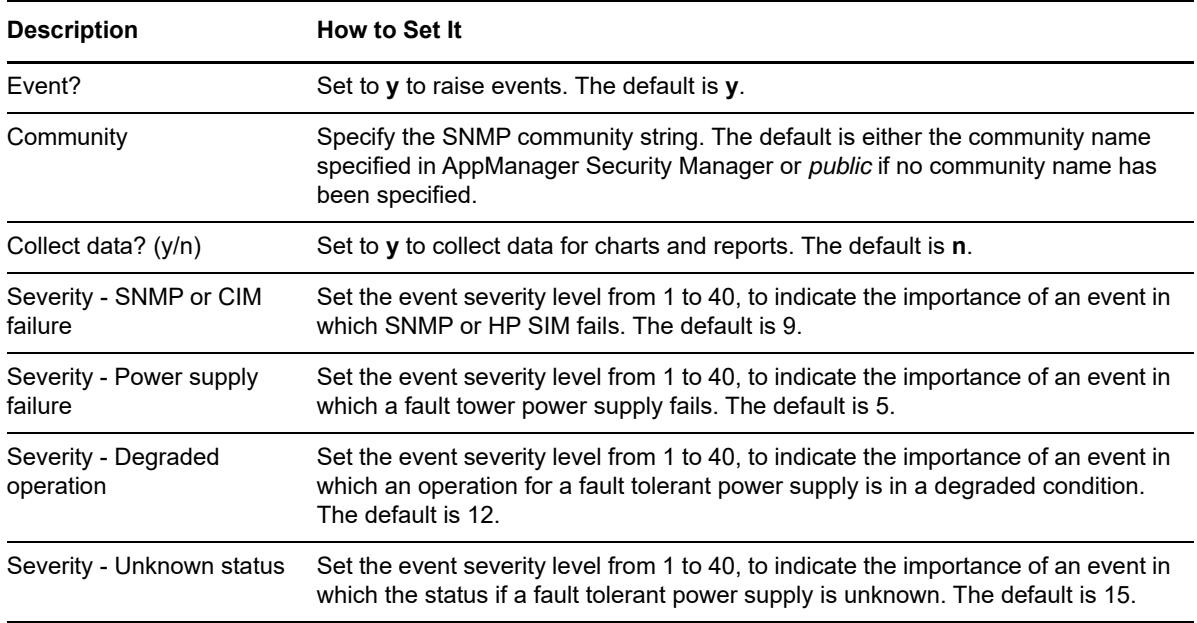

## <span id="page-34-0"></span>**3.17 FLTPWROverallCondition**

Use this Knowledge Script to monitor the overall condition of the fault tolerant power supply subsystem. The job raises a critical or degraded event when the sub-system is not operating properly.

### **3.17.1 Resource Object**

Fault Tolerant Power Supply object

### **3.17.2 Default Schedule**

The default interval for this script is **Every 10 minutes**.

### **3.17.3 Setting Parameter Values**

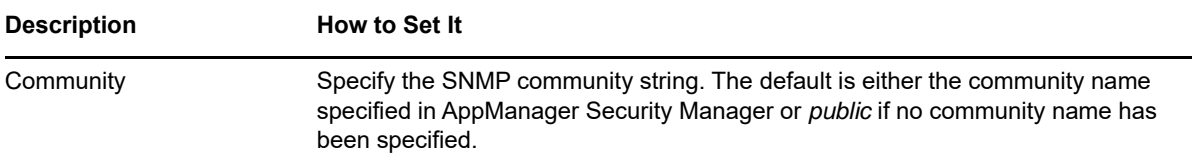

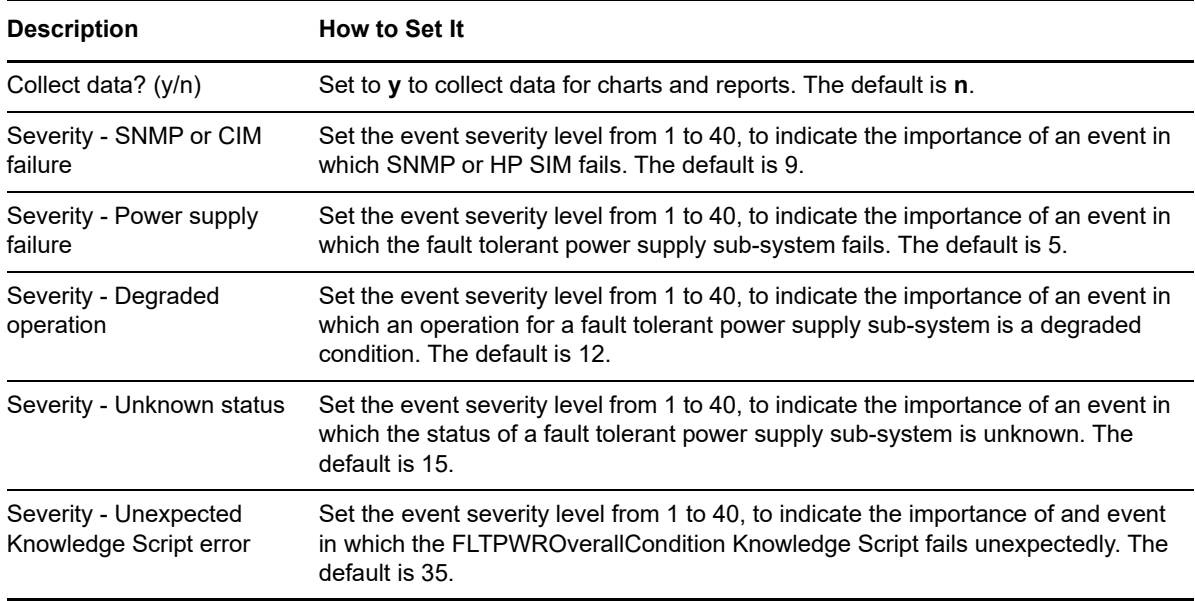

## <span id="page-35-0"></span>**3.18 HealthCheck**

Use this Knowledge Script to monitor all SIM or SMA services. The job raises an event if any service is not running and automatically re-starts the service. In addition, the SNMP Get function is explicitly exercised to ensure its proper operation. This Knowledge Script raises an event if the SNMP cannot get a SIM MIB variable.

### **3.18.1 Resource Object**

SIM server services objects

### **3.18.2 Default Schedule**

The default interval for this script is **Every 5 minutes**.

### **3.18.3 Setting Parameter Values**

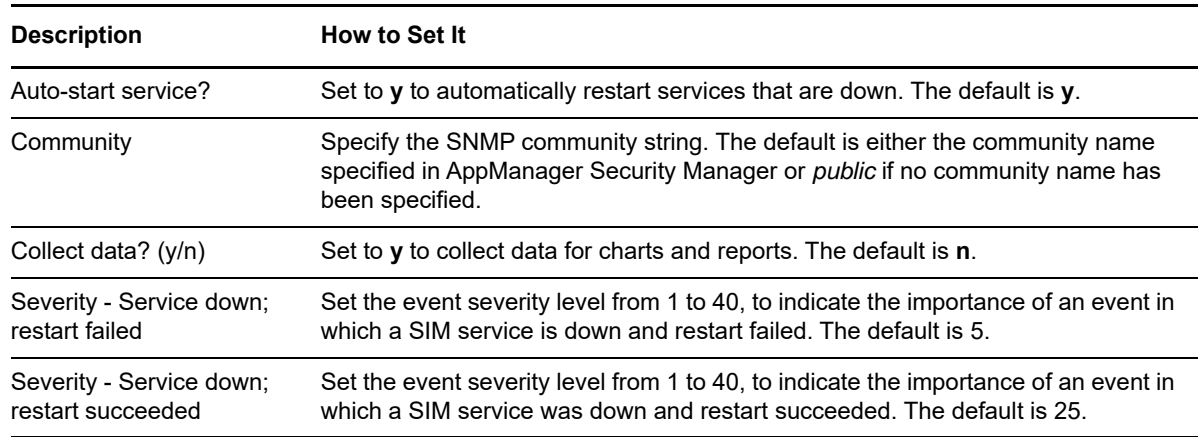

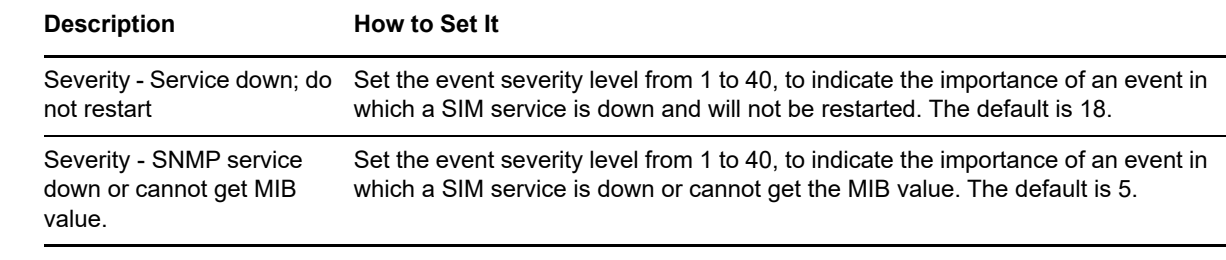

## <span id="page-36-0"></span>**3.19 IDAFail**

Use this Knowledge Script to monitor IDA controllers.

The Knowledge Script raises:

- A critical event if an IDA drive fails.
- A degraded condition event if any IDA drive is not operating properly.
- A warning if the status is not known.

### **3.19.1 Resource Object**

IDA

#### **3.19.2 Default Schedule**

The default interval for this script is **Every 10 minutes**.

### **3.19.3 Setting Parameter Values**

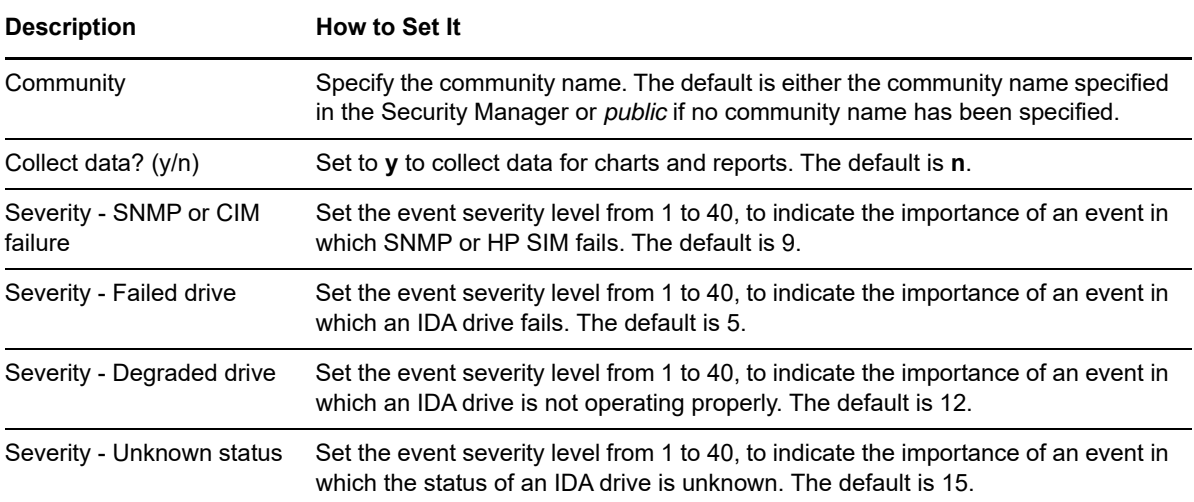

## <span id="page-37-0"></span>**3.20 IDEFail**

Use this Knowledge Script to monitor IDE controllers.

The Knowledge Script raises:

- A critical event if an IDE drive fails.
- A degraded condition event if any IDE drive is not operating properly.
- A warning if the status is not known.

#### **3.20.1 Resource Object**

IDE

#### **3.20.2 Default Schedule**

The default interval for this script is **Every 10 minutes**.

#### **3.20.3 Setting Parameter Values**

Set the following parameters as needed:

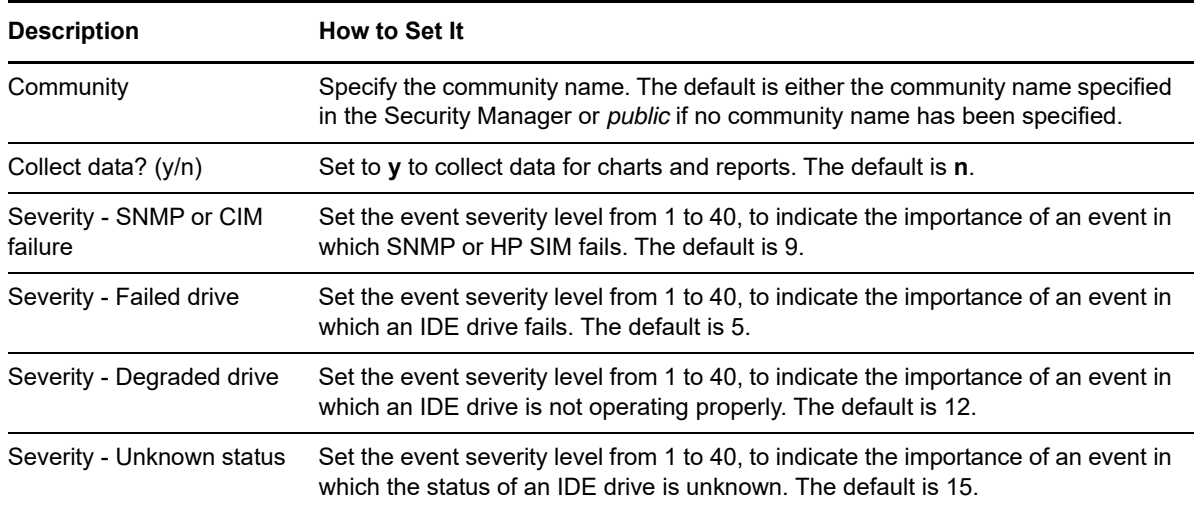

## <span id="page-37-1"></span>**3.21 IntegratedLog**

Use this Knowledge Script to monitor the current status of the SIM log. The job raises an event if it is not able to scan the SIM log or if it finds unsupported Knowledge Scripts running on the SIM server.

If this Knowledge Script cannot scan the SIM log, it returns, "Failed to scan Integrated Management Log: errcode = ". If an unsupported Knowledge Script is run on the SIM server, it returns, "This Knowledge Script is not supported on this Compaq server."

### **3.21.1 Resource Object**

Integrated management log

## **3.21.2 Default Schedule**

The default interval for this script is **Every 10 minutes**.

## **3.21.3 Setting Parameter Values**

Set the following parameters as needed:

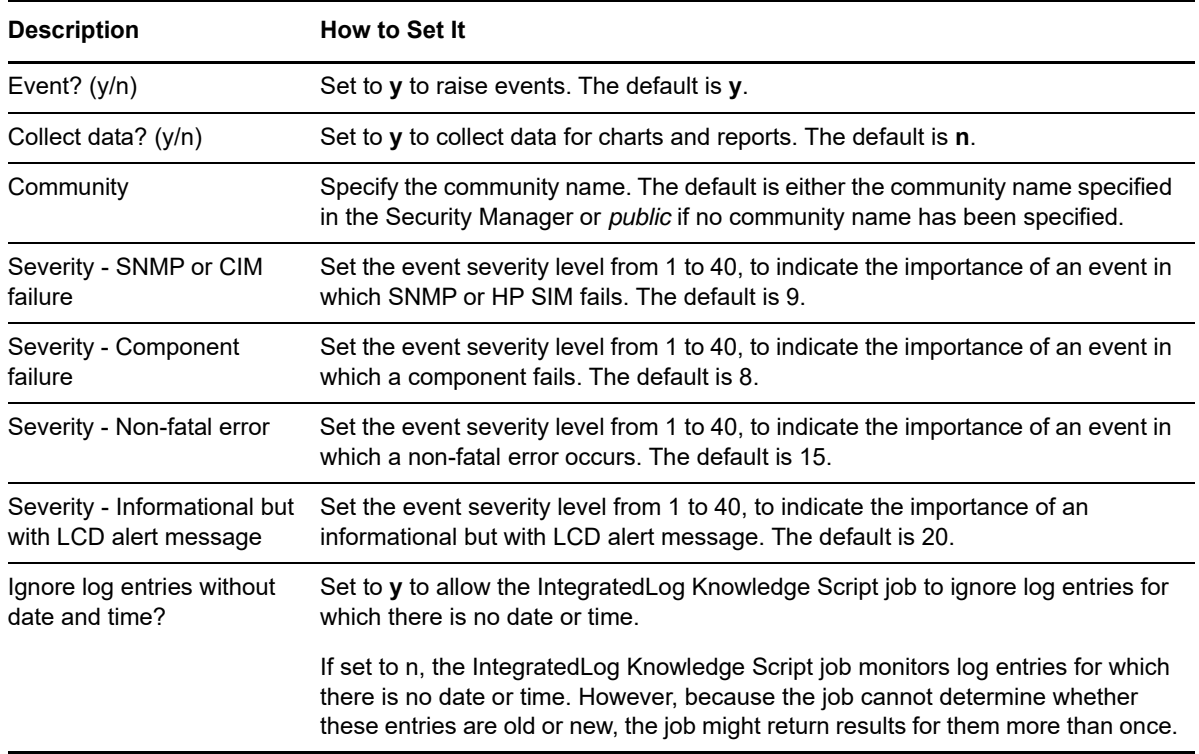

## <span id="page-38-0"></span>**3.22 NICError**

Use this Knowledge Script to monitor network interface transmission errors. Both input and output errors are reported and compared to respective thresholds. The job raises an event when the number of network interface errors per minute exceeds the threshold you set.

## **3.22.1 Resource Object**

NIC object

### **3.22.2 Default Schedule**

The default interval for this script is **Every 30 minutes**.

## **3.22.3 Setting Parameter Values**

Set the following parameters as needed:

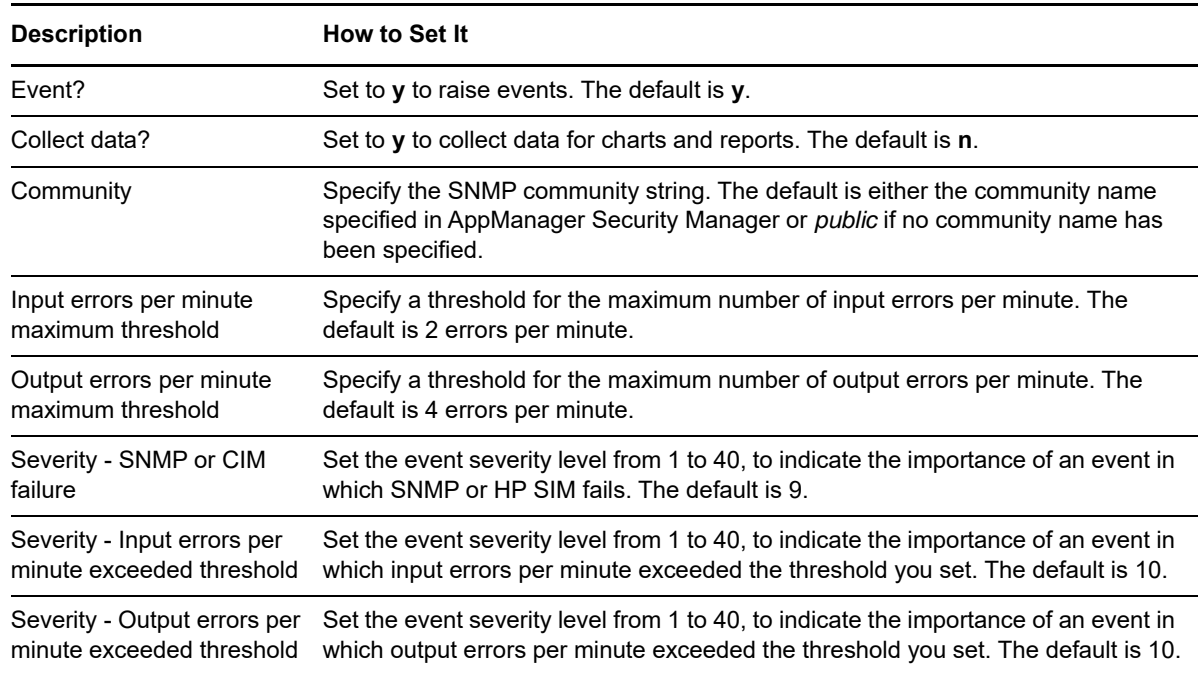

# <span id="page-39-0"></span>**3.23 NICFail**

Use this Knowledge Script to monitor the status of the network interface. This Knowledge Script checks whether the network interface subsystem is down when the administrator has indicated it should be in the "up" state. The event details message includes the time when the interface was discovered as down.

## **3.23.1 Resource Object**

NIC object

### **3.23.2 Default Schedule**

The default interval for this script is **Every 5 minutes**.

### **3.23.3 Setting Parameter Values**

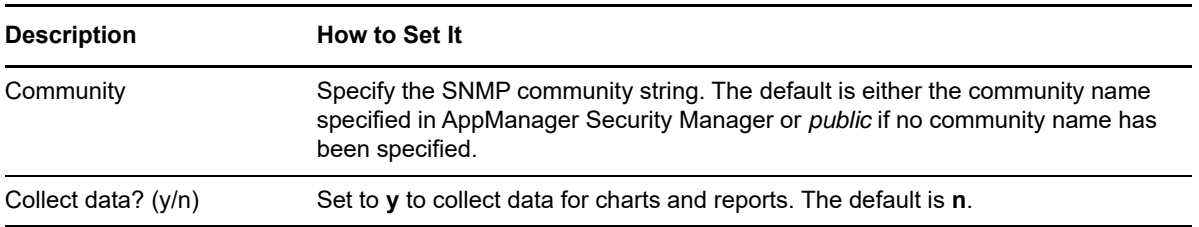

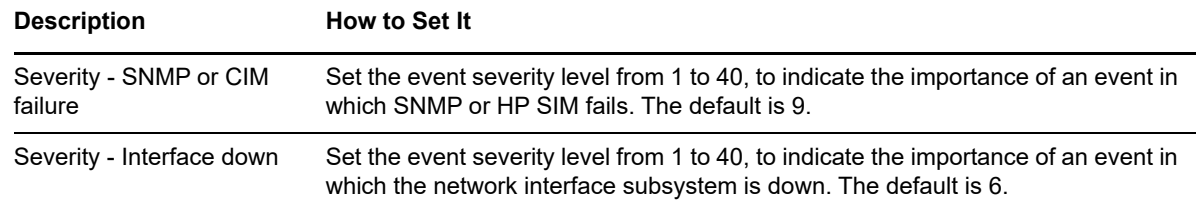

## <span id="page-40-0"></span>**3.24 Report\_ASRHealth-RebootCount**

Use this CIM\_Report script to generate a report about Automatic Server Recovery (ASR) status, and the number of ASR-initiated reboots. This report allows you to make a statistical analysis of the data point values over the time range you define for the report.

This report uses data collected by the [ASRHealth](#page-22-1) Knowledge Script.

#### **3.24.1 Resource Object**

Report agent

### **3.24.2 Default Schedule**

The default schedule for this script is **Run once**.

### **3.24.3 Setting Parameter Values**

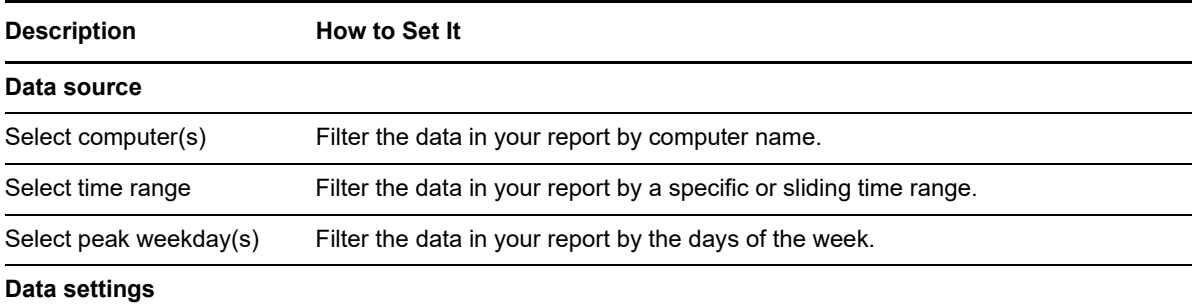

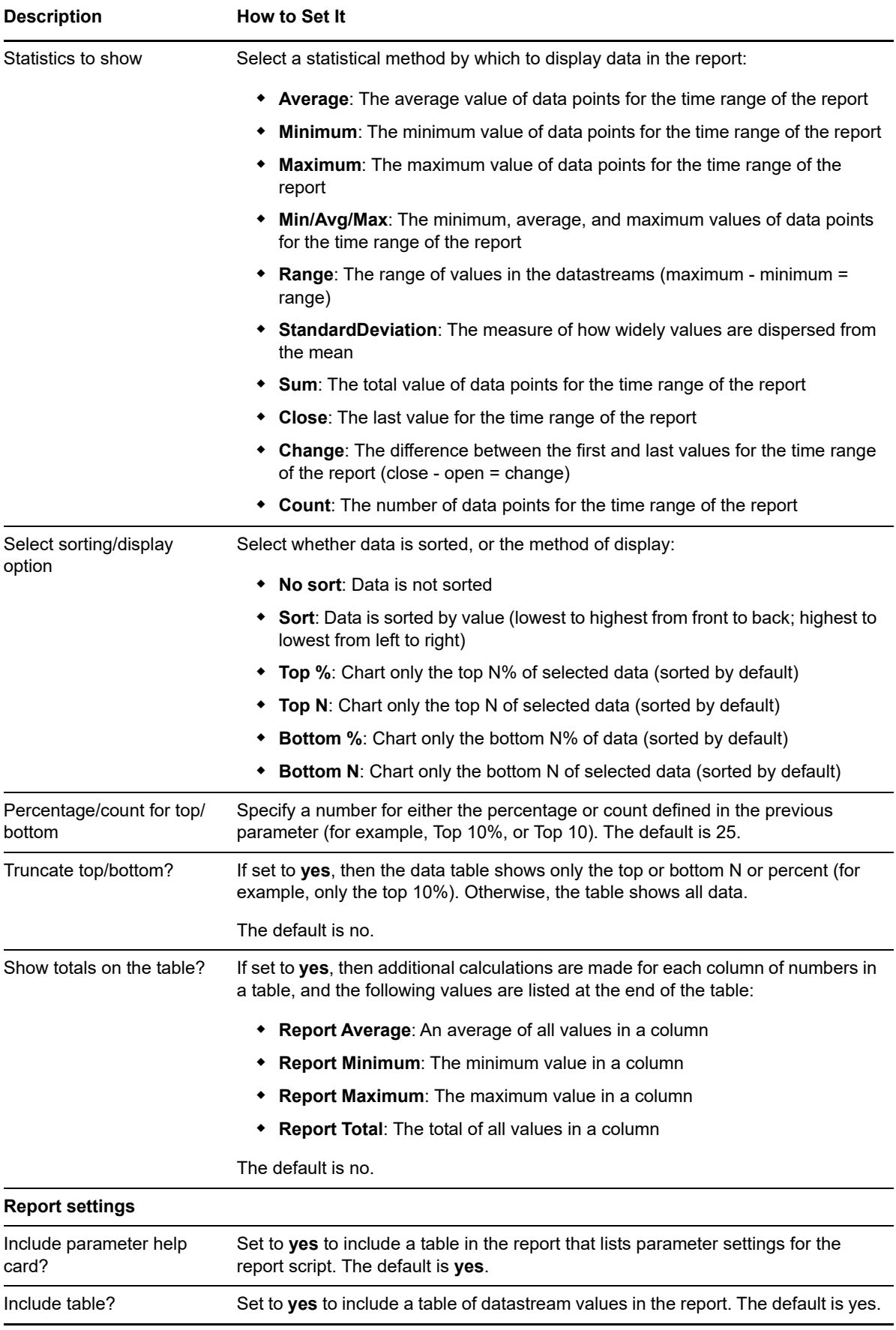

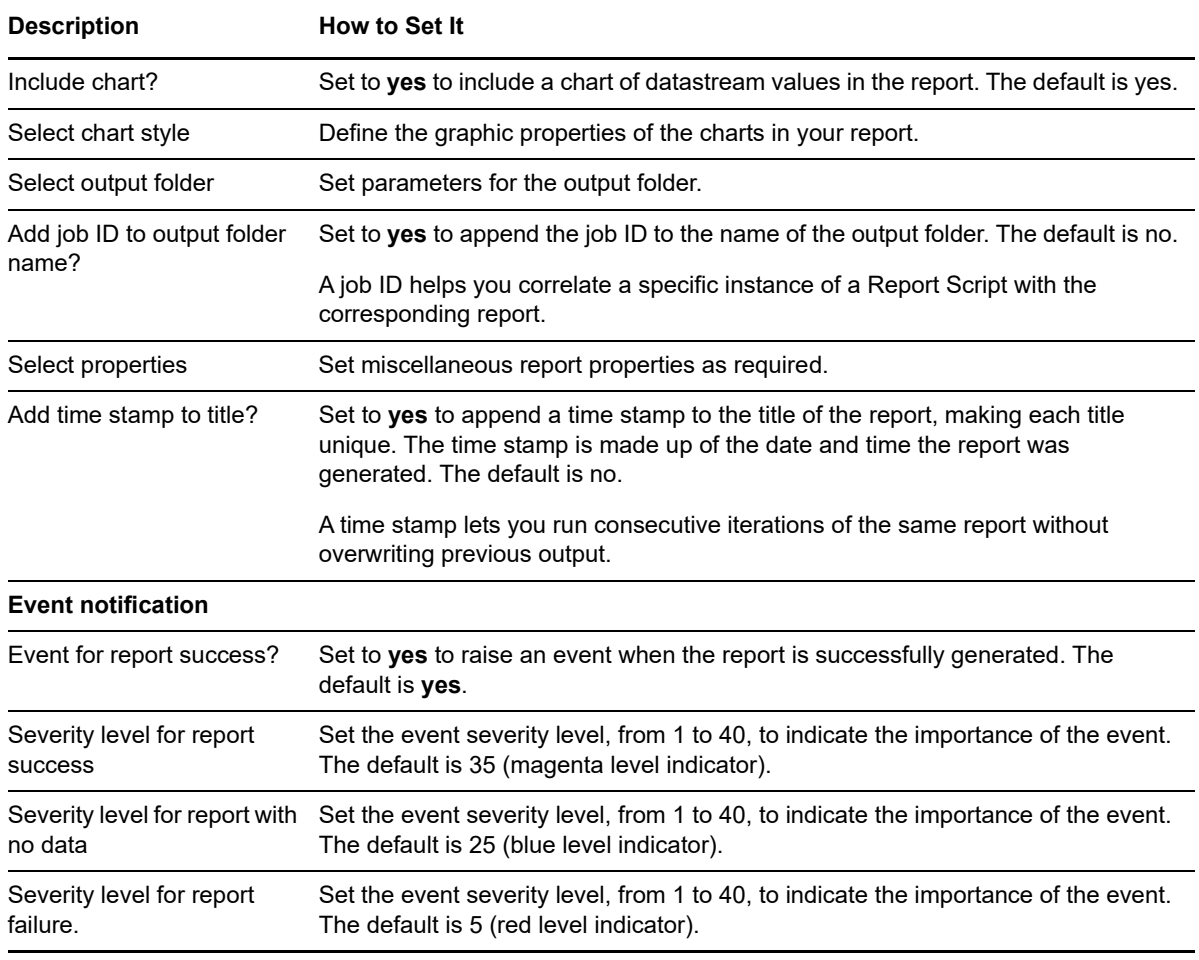

# <span id="page-42-0"></span>**3.25 Report\_CIMResource\_CPU\_MemoryUsage**

Use this CIM\_Report script to generate a report about CPU and memory usage by SIM processes. This report allows you to make a statistical analysis of the data point values over the time range you define for the report.

This report uses data collected by the [ResourceHigh](#page-54-0) Knowledge Script.

### **3.25.1 Resource Object**

Report agent

## **3.25.2 Default Schedule**

The default schedule for this script is **Run once**.

## **3.25.3 Setting Parameter Values**

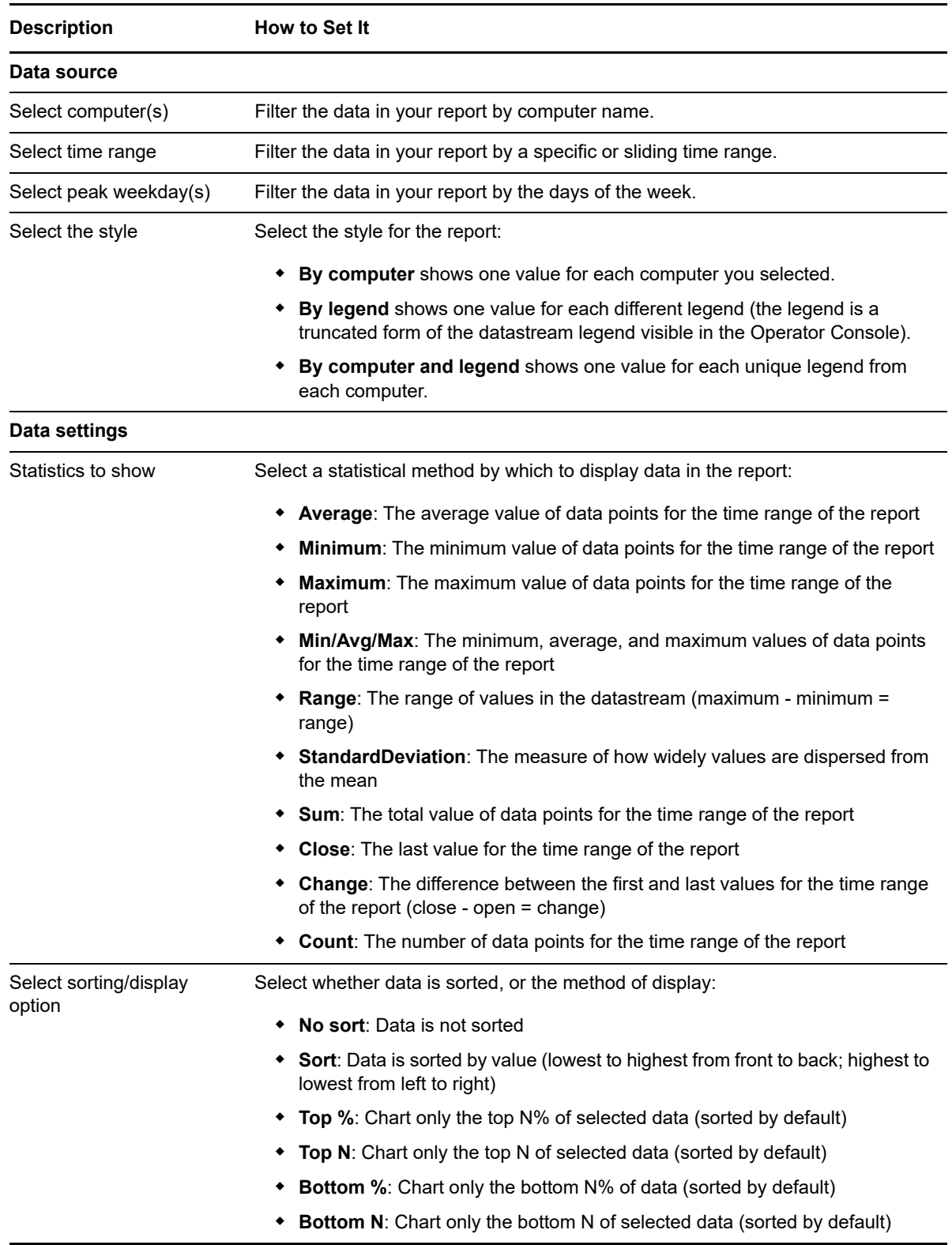

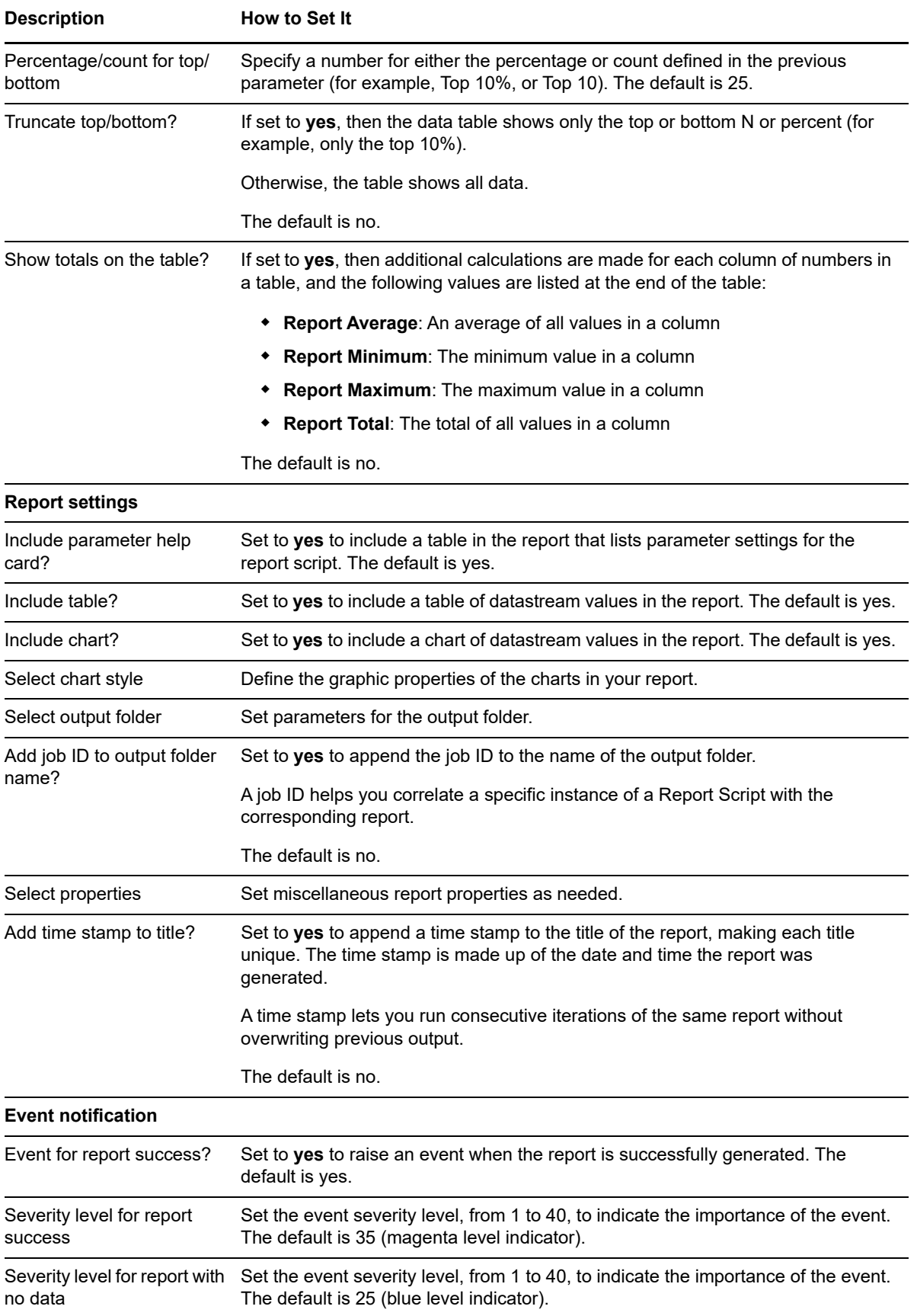

**Description** How to Set It

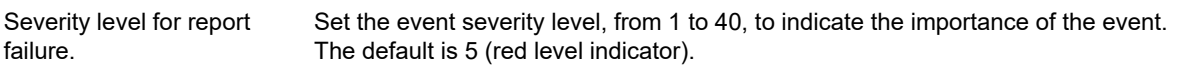

## <span id="page-45-0"></span>**3.26 Report\_CIMSCSI-Status**

Use this CIM\_Report script to generate a report about the number of hard resets, soft resets, and command timeouts for the SCSI controller. This report allows you to make a statistical analysis of the data point values over the time range you define for the report.

This report uses data collected by the [SCSITimeout](#page-60-0) Knowledge Script.

### **3.26.1 Resource Object**

Report agent

### **3.26.2 Default Schedule**

The default schedule for this script is **Run once**.

## **3.26.3 Setting Parameter Values**

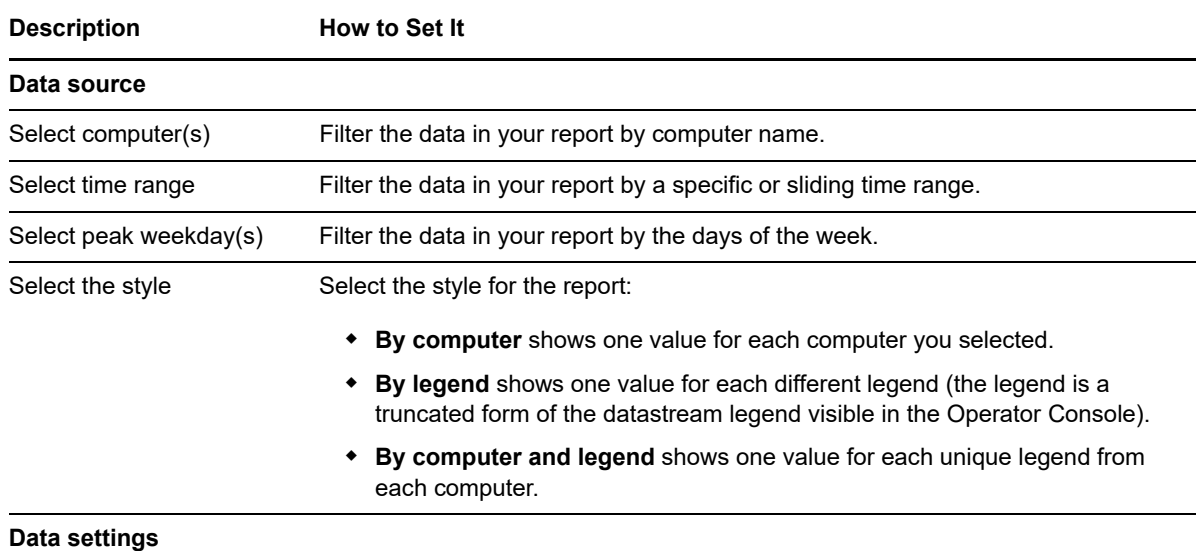

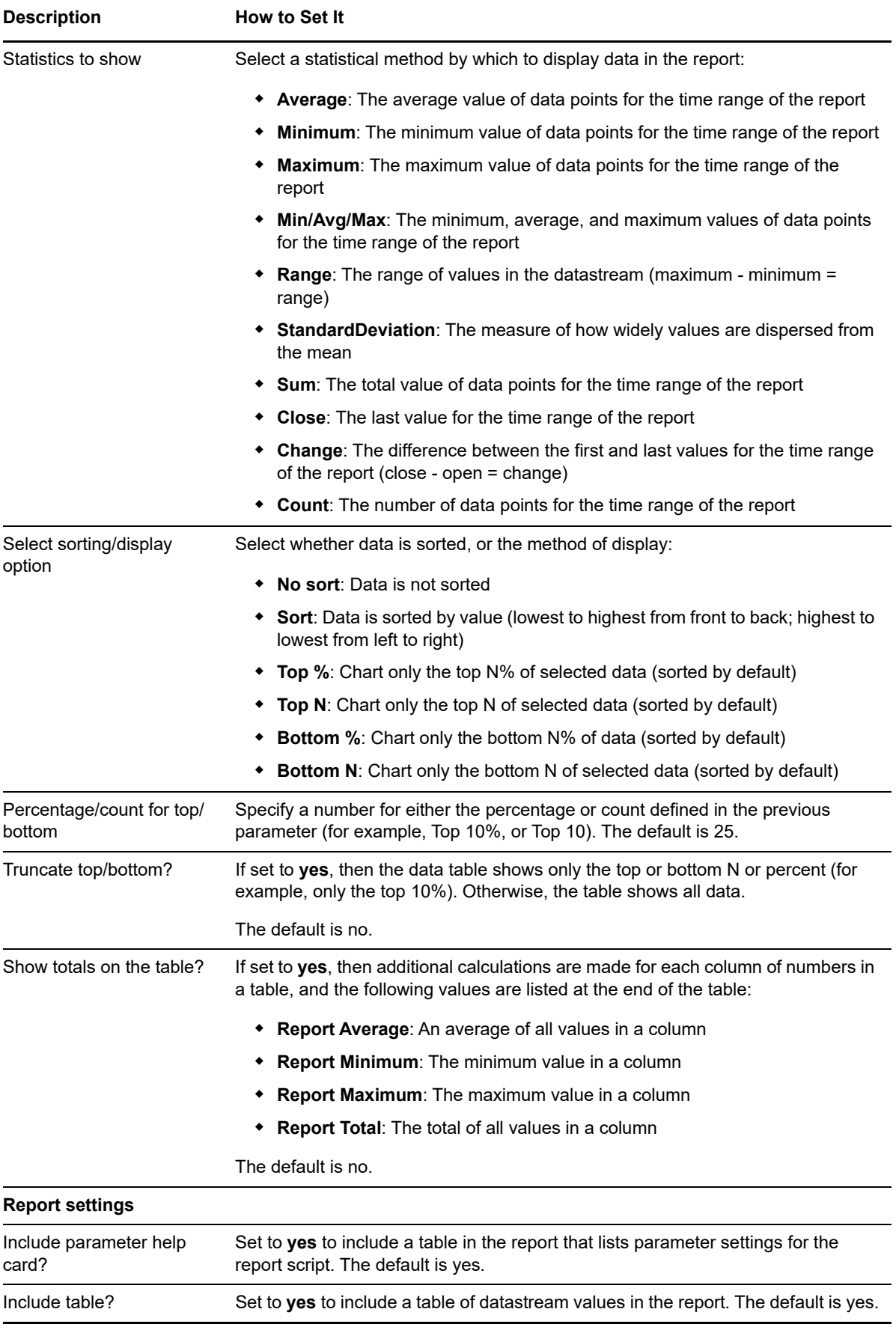

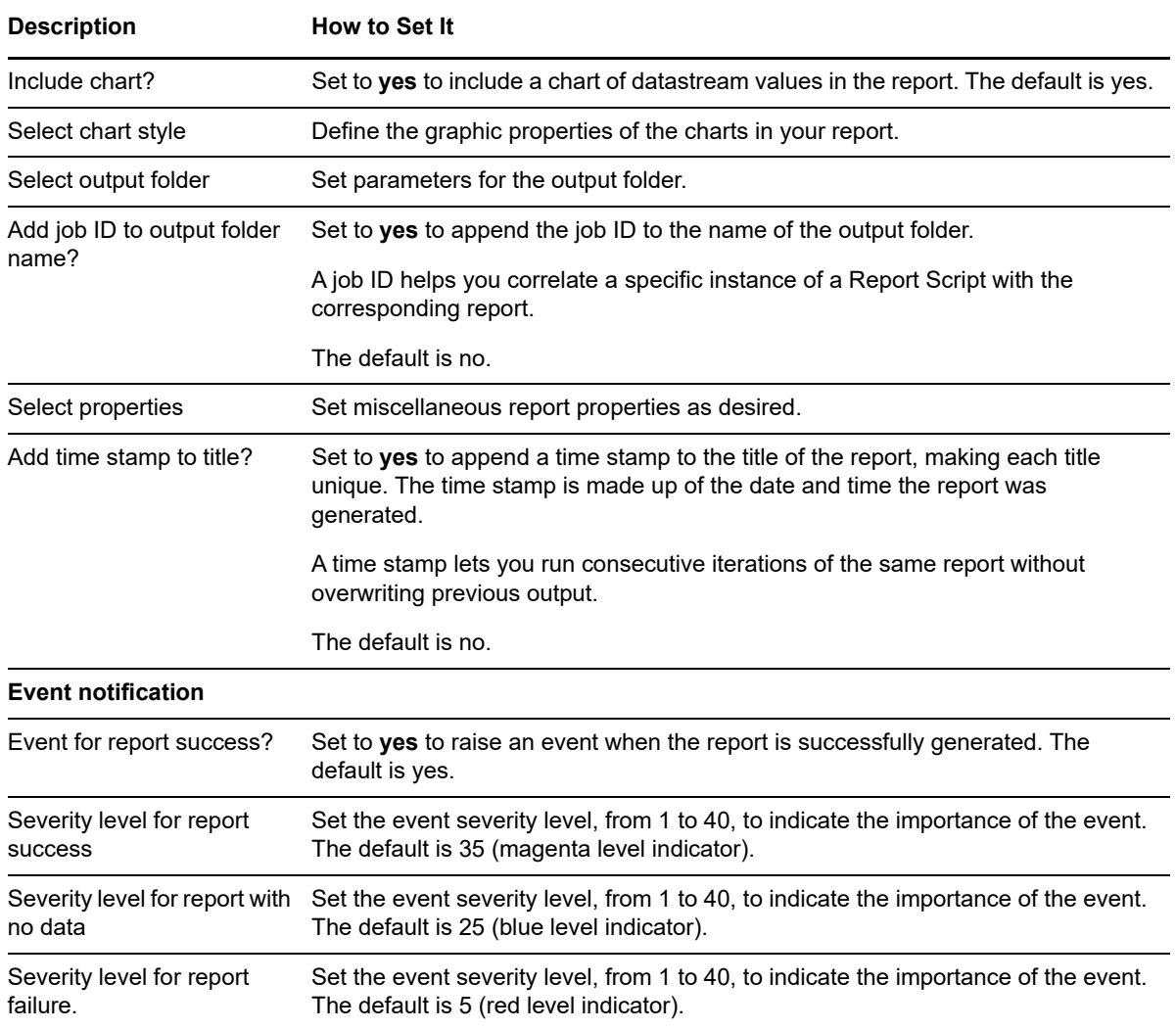

## <span id="page-47-0"></span>**3.27 Report\_CorrectableMemoryErrors**

Use this CIM\_Report script to generate a report about the condition of correctable memory and the number of new correctable memory errors. This report allows you to make a statistical analysis of the data point values over the time range you define for the report.

This report uses data collected by the [CorrectableMem](#page-24-0) Knowledge Script.

## **3.27.1 Resource Object**

Report agent

### **3.27.2 Default Schedule**

The default schedule for this script is **Run once**.

# **3.27.3 Setting Parameter Values**

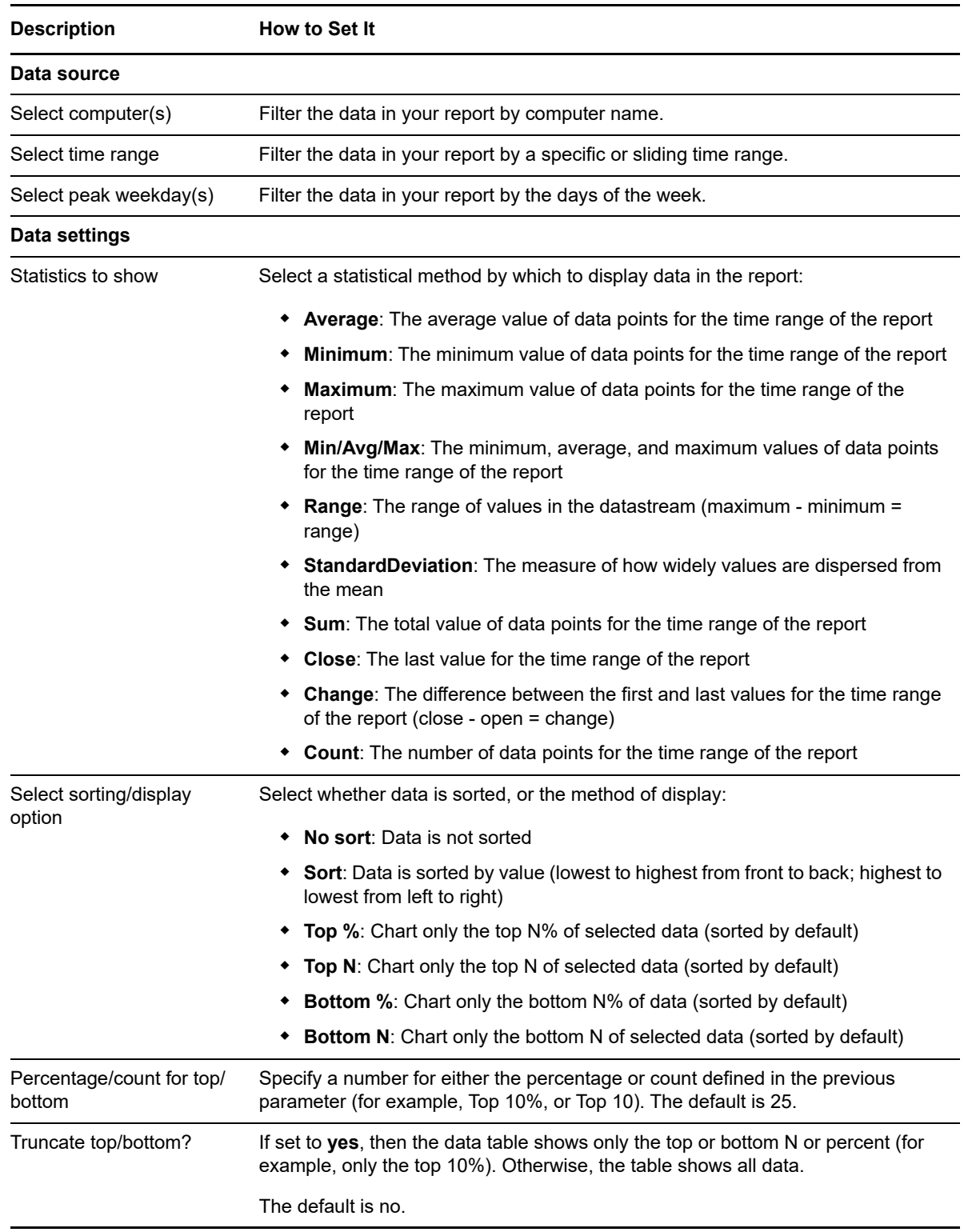

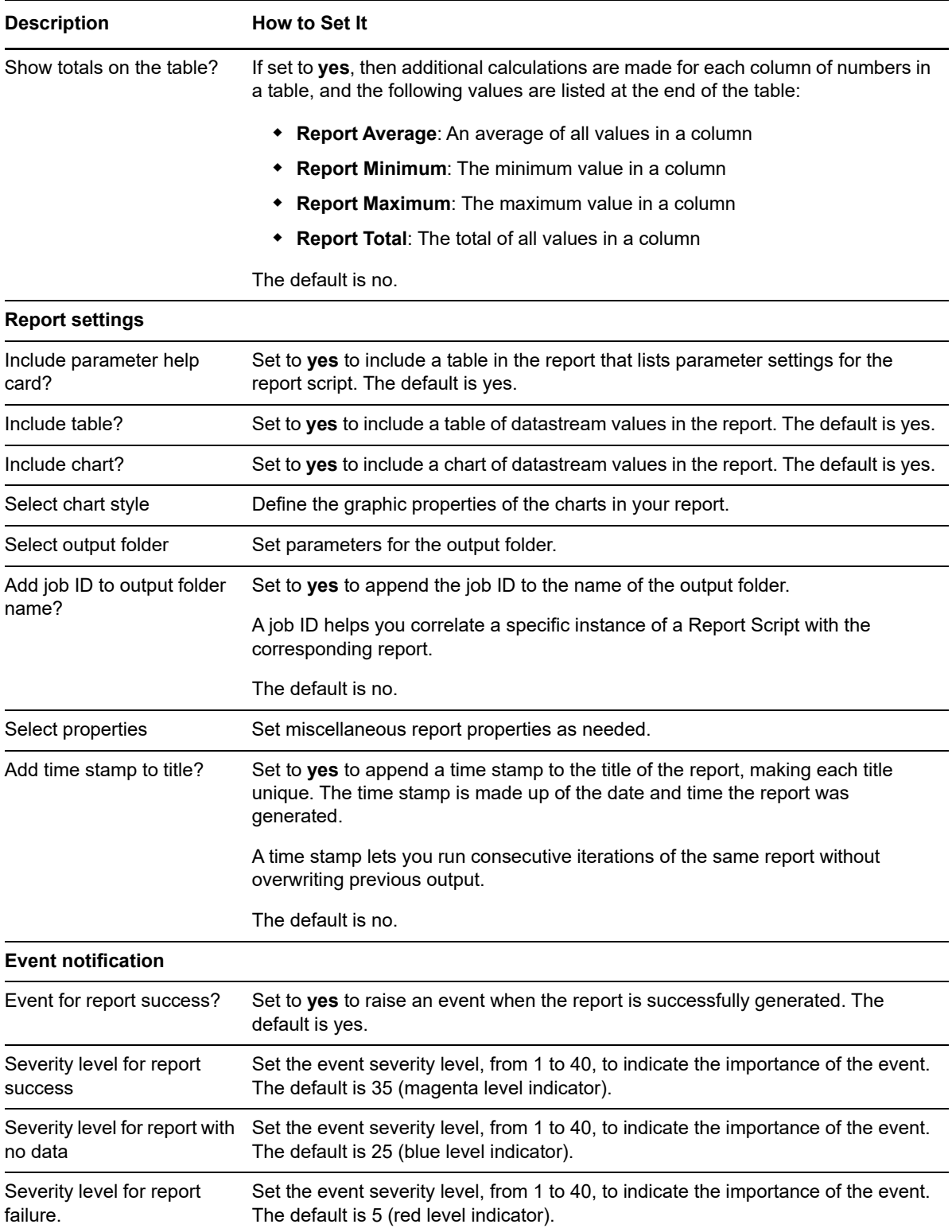

# <span id="page-50-0"></span>**3.28 Report\_NewEventLogEntries**

Use this CIM\_Report script to generate a report about Windows event log entries from the SIM Insight Agent or SMA. This report allows you to make a statistical analysis of the data point values over the time range you define for the report.

This report uses data collected by the [EventLog](#page-26-0) Knowledge Script.

### **3.28.1 Resource Object**

Report agent

### **3.28.2 Default Schedule**

The default schedule for this script is **Run once**.

#### **3.28.3 Setting Parameter Values**

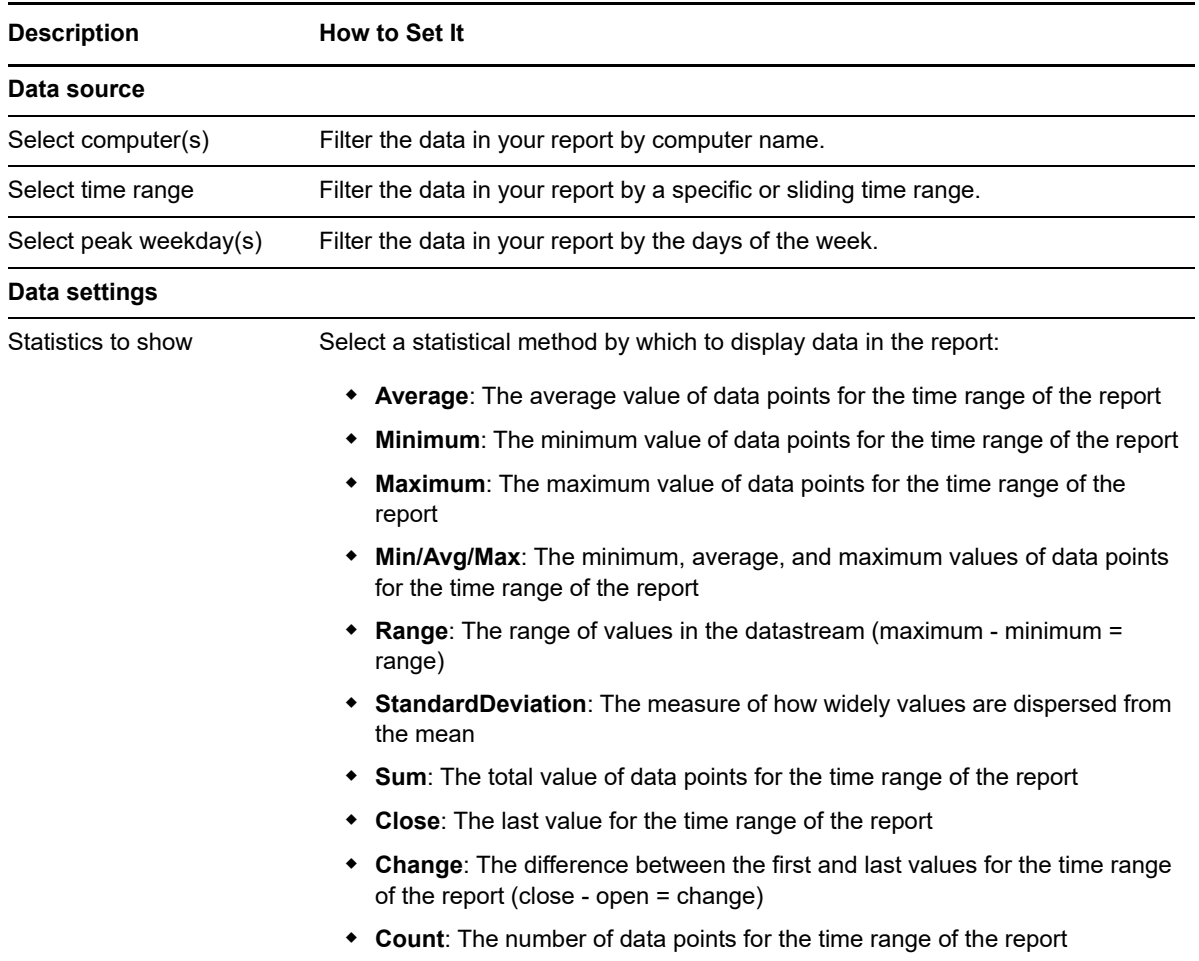

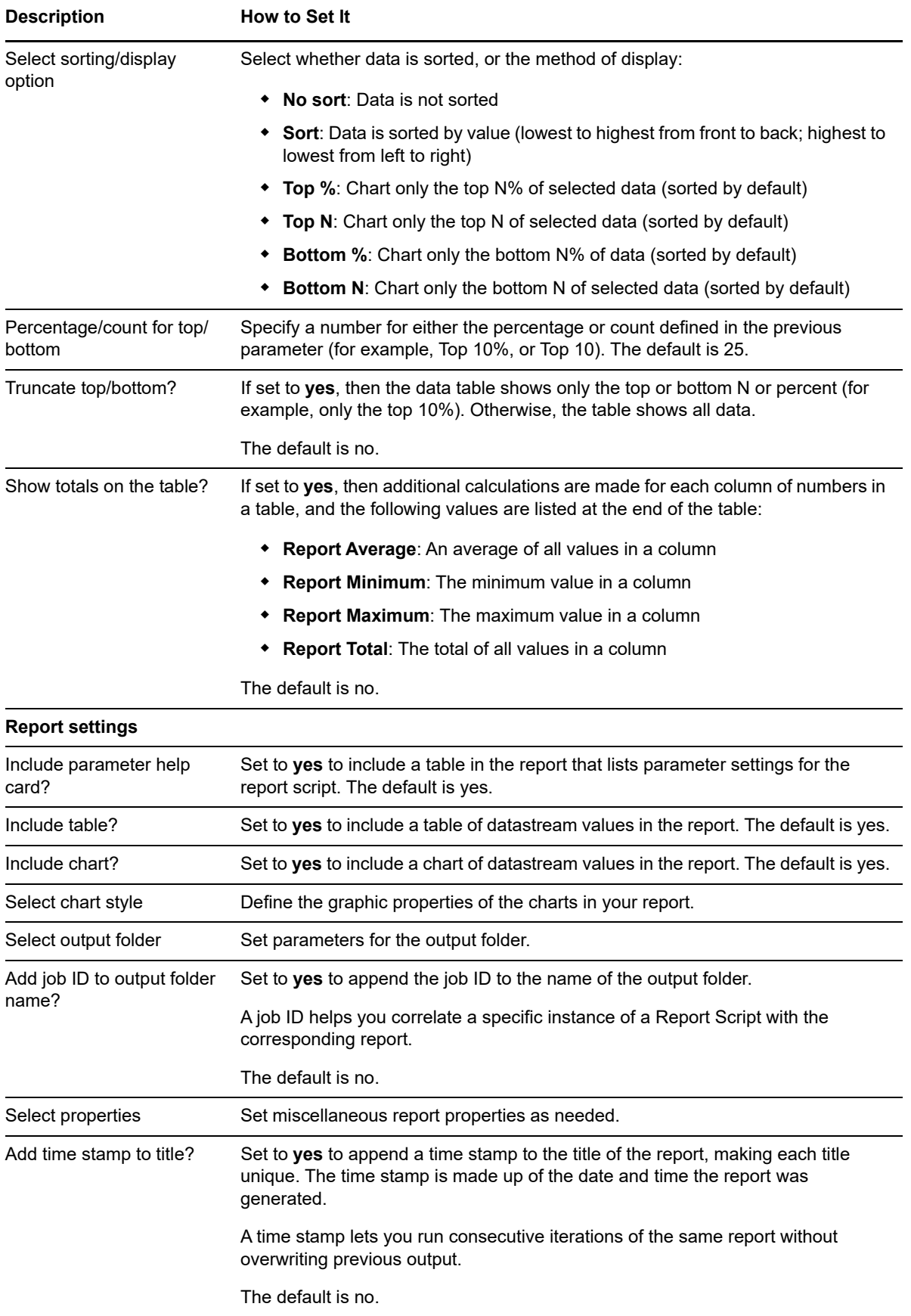

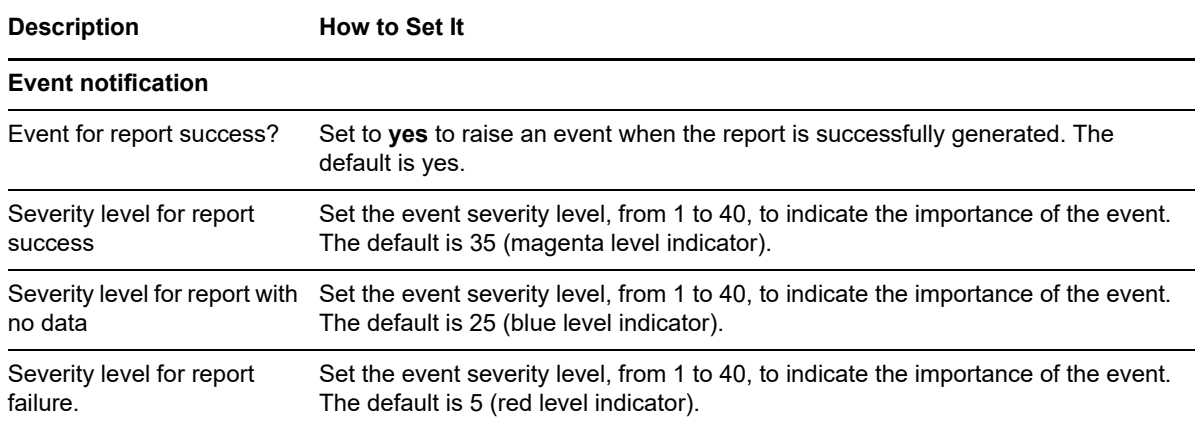

## <span id="page-52-0"></span>**3.29 Report\_NICErrorRate**

Use this CIM\_Report script to generate a report about network interface input and output errors. This report allows you to make a statistical analysis of the data point values over the time period you define for the report.

This report uses data collected by the [NICError](#page-38-0) Knowledge Script.

### **3.29.1 Resource Object**

Report agent

### **3.29.2 Default Schedule**

The default schedule for this script is **Run once**.

## **3.29.3 Setting Parameter Values**

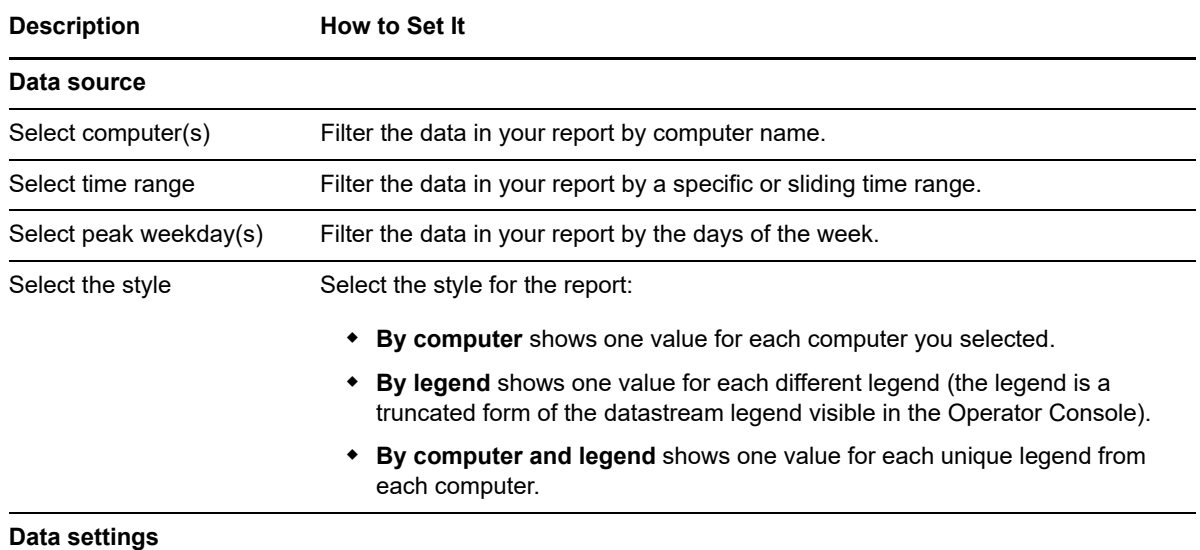

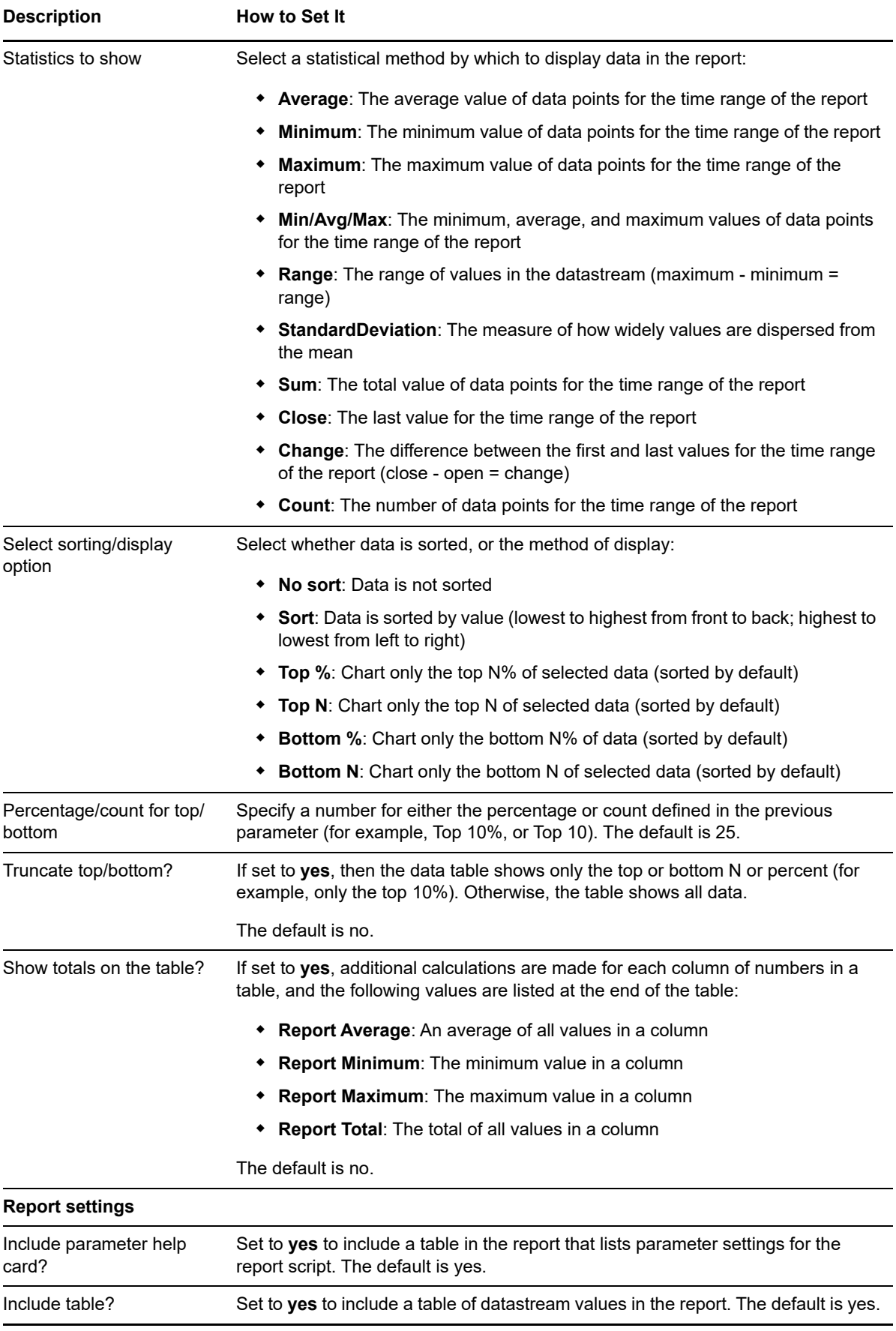

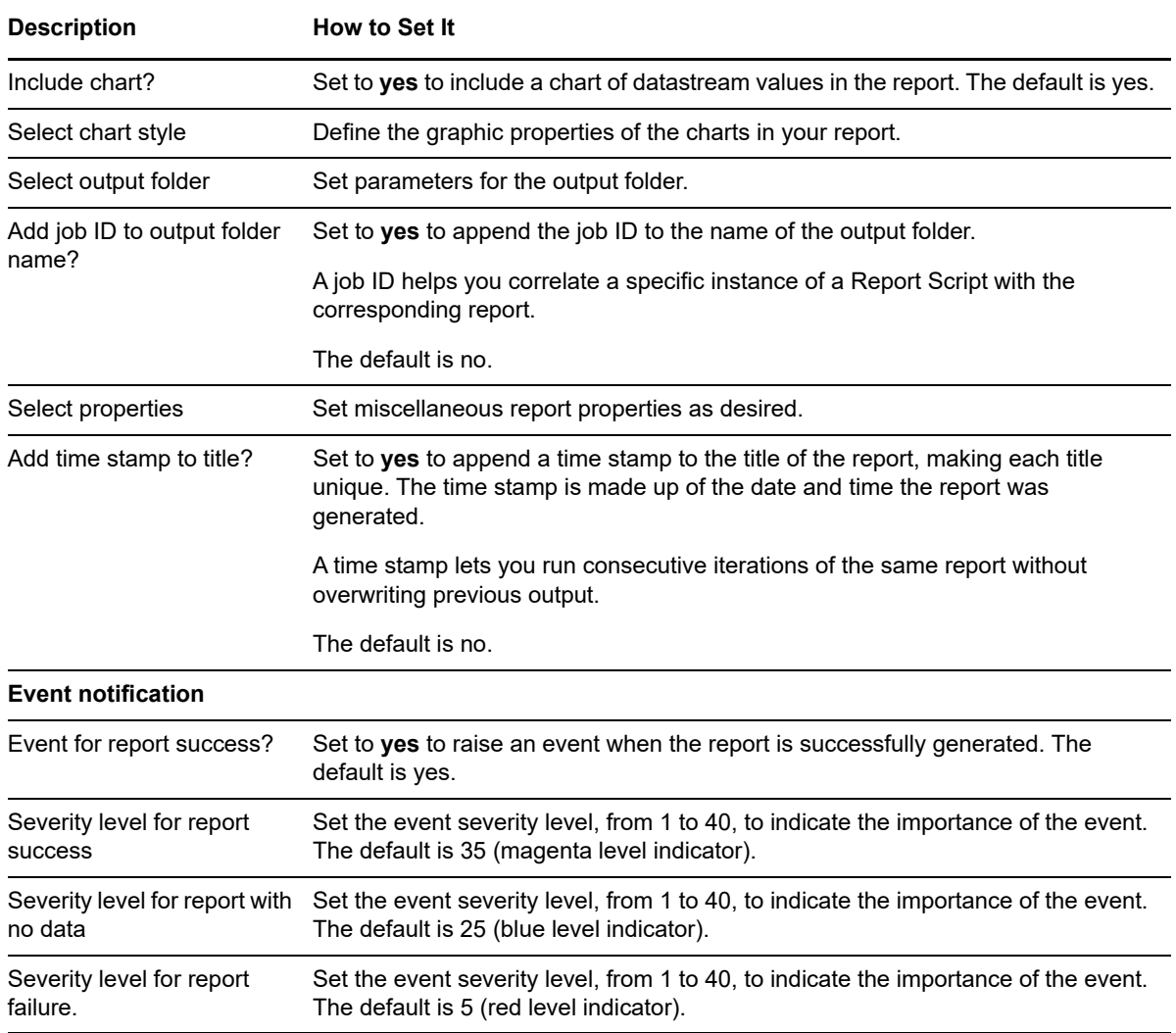

# <span id="page-54-0"></span>**3.30 ResourceHigh**

Use this Knowledge Script to monitor the CPU and memory used by the SIM processes or the SMA process. The job raises an event if the CPU or memory usage exceeds the threshold you set.

## **3.30.1 Resource Object**

SIM server object

#### **3.30.2 Default Schedule**

The default interval for this script is **Every 10 minutes**.

## **3.30.3 Setting Parameter Values**

Set the following parameters as needed:

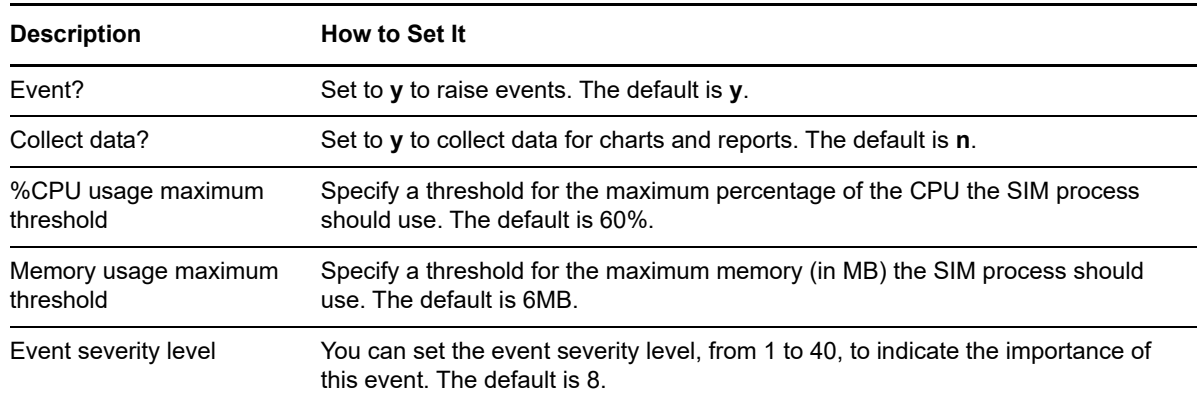

## <span id="page-55-0"></span>**3.31 RIBBatteryRechargeLevel**

Use this Knowledge Script to monitor the battery recharge level of the Remote Insight Board. The job raises an event if the battery recharge level is below the threshold you set.

## **3.31.1 Resource Object**

Remote Insight Board object

### **3.31.2 Default Schedule**

The default interval for this script is **Every 10 minutes**.

## **3.31.3 Setting Parameter Values**

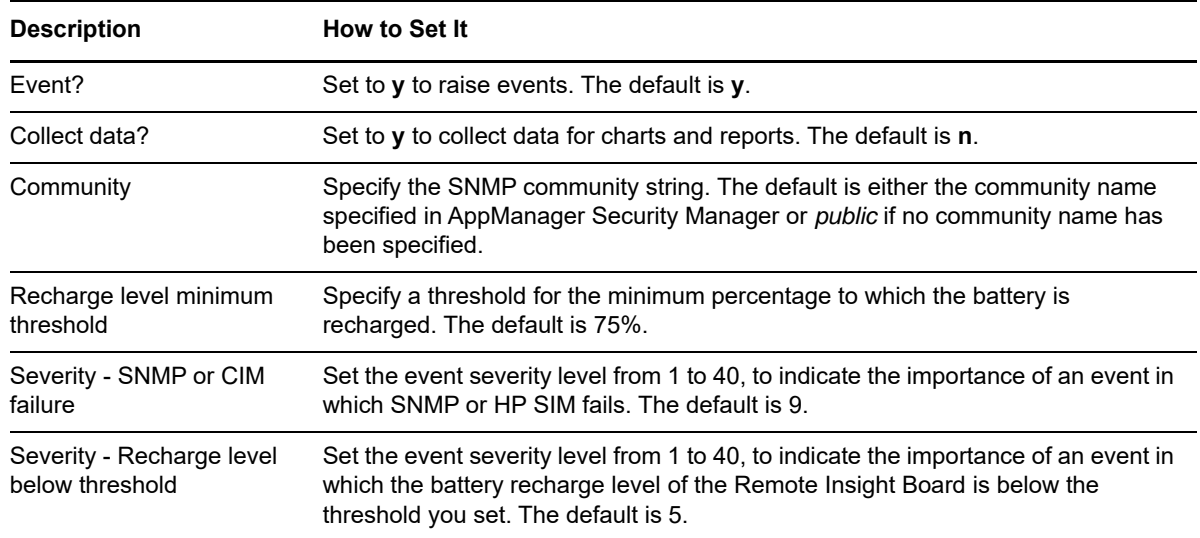

## <span id="page-56-0"></span>**3.32 RIBBatteryStatus**

Use this Knowledge Script to monitor the status of the Remote Insight Board battery. The job raises an event if the battery has failed or is disconnected.

### **3.32.1 Resource Object**

Remote Insight Board object

### **3.32.2 Default Schedule**

The default interval for this script is **Every 10 minutes**.

## **3.32.3 Setting Parameter Values**

Set the following parameters as needed:

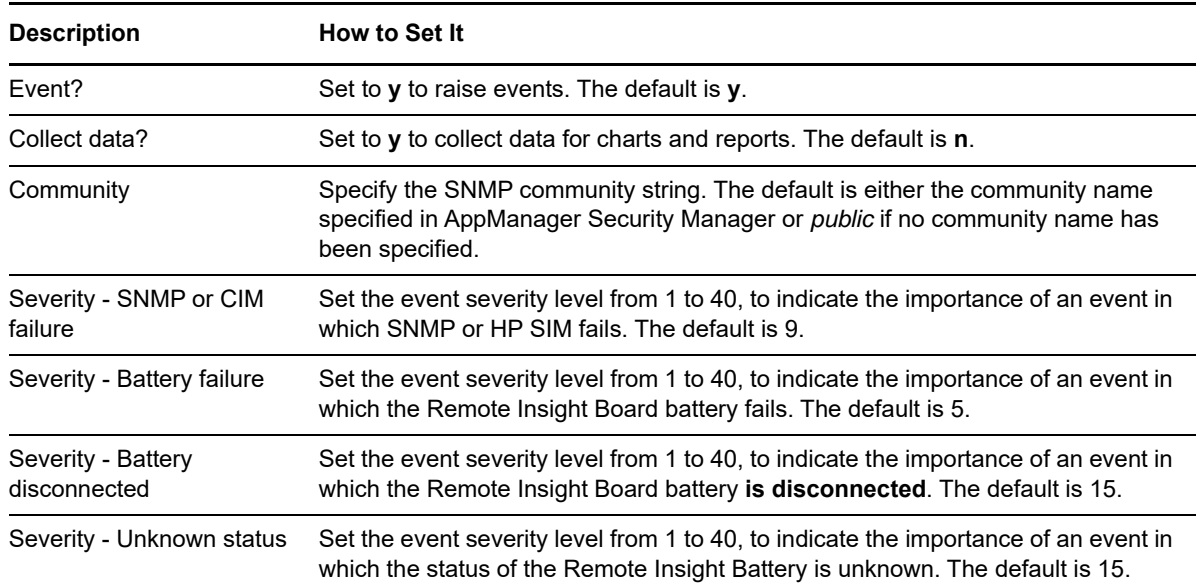

## <span id="page-56-1"></span>**3.33 RIBCableConnections**

Use this Knowledge Script to monitor the status of the Remote Insight board cable connections, including the keyboard, mouse, and external power cable. The job raises an event if any cable is disconnected.

### **3.33.1 Resource Object**

Remote Insight Board object

### **3.33.2 Default Schedule**

The default interval for this script is **Every 10 minutes**.

## **3.33.3 Setting Parameter Values**

Set the following parameters as needed:

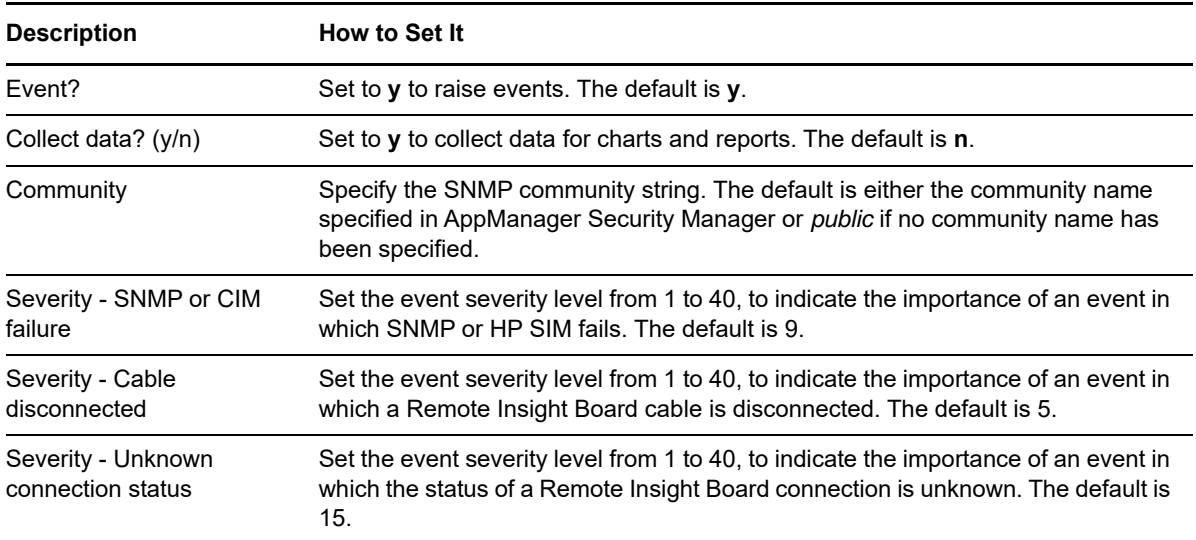

## <span id="page-57-0"></span>**3.34 RIBCondition**

Use this Knowledge Script to monitor the overall condition of the Remote Insight Board. The job raises a failed or degraded event if the board is not operating properly.

## **3.34.1 Resource Object**

Remote Insight Board object

## **3.34.2 Default Schedule**

The default interval for this script is **Every 10 minutes**.

## **3.34.3 Setting Parameter Values**

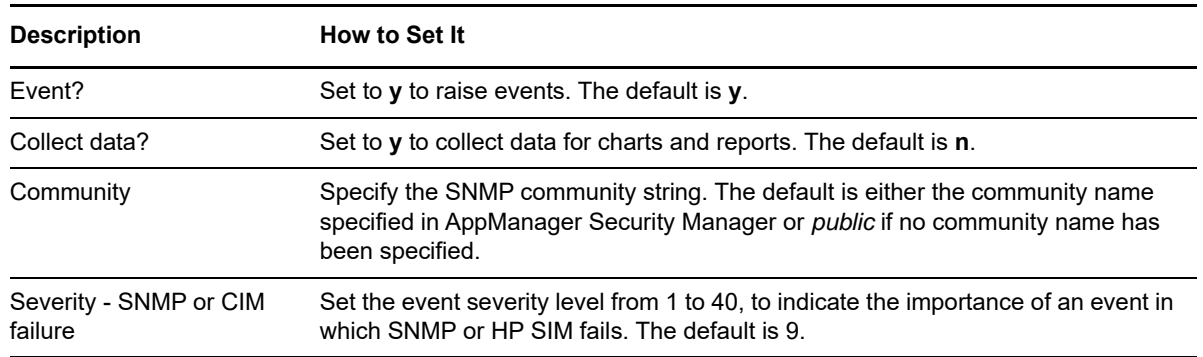

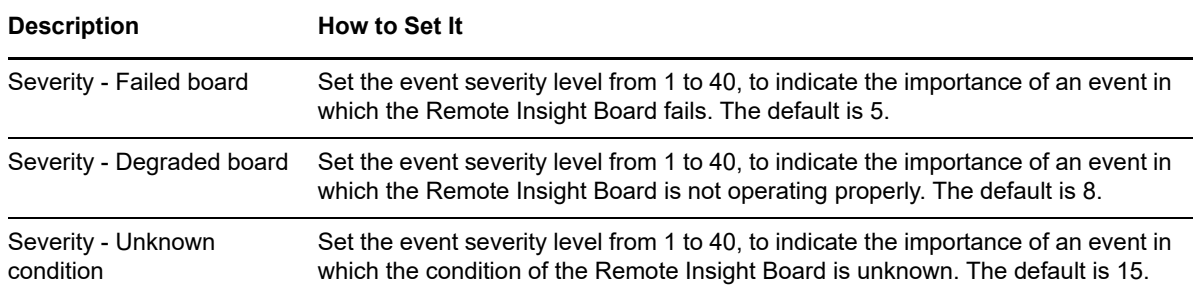

## <span id="page-58-0"></span>**3.35 RIBInterfaceStatus**

Use this Knowledge Script to monitor the interface status of the Remote Insight board. The job raises an event if the firmware of the board is not responding to commands.

### **3.35.1 Resource Object**

Remote Insight Board object

### **3.35.2 Default Schedule**

The default interval for this script is **Every 10 minutes**.

### **3.35.3 Setting Parameter Values**

Set the following parameters as needed:

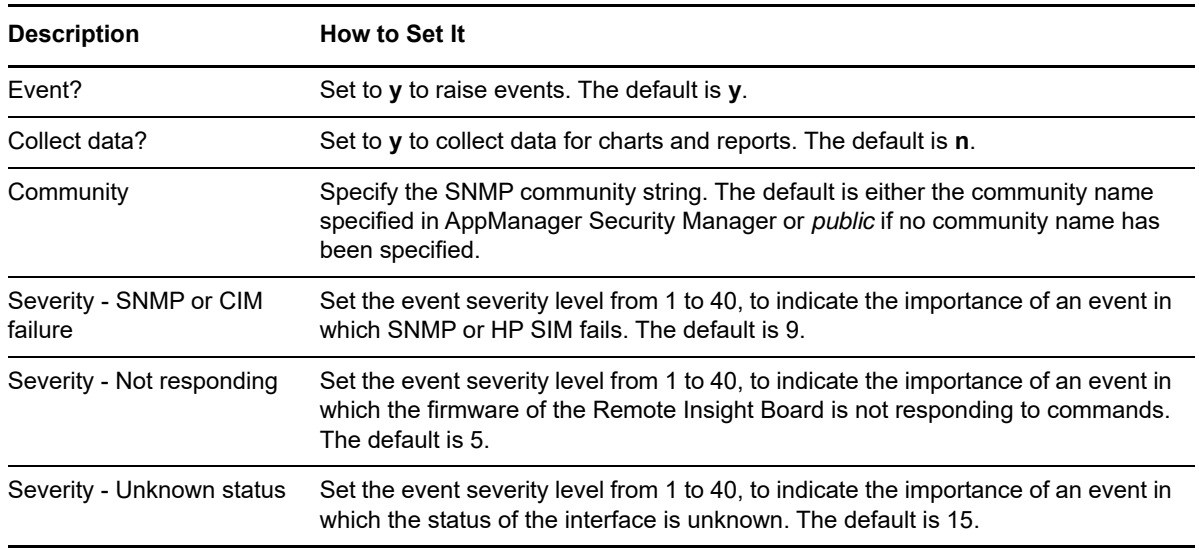

## <span id="page-58-1"></span>**3.36 RIBVirtualPowerCable**

Use this Knowledge Script to monitor the virtual power cable connection of the Remote Insight board. The job raises an event if the cable is disconnected.

## **3.36.1 Resource Object**

Remote Insight Board object

### **3.36.2 Default Schedule**

The default interval for this script is **Every 10 minutes**.

## **3.36.3 Setting Parameter Values**

Set the following parameters as needed:

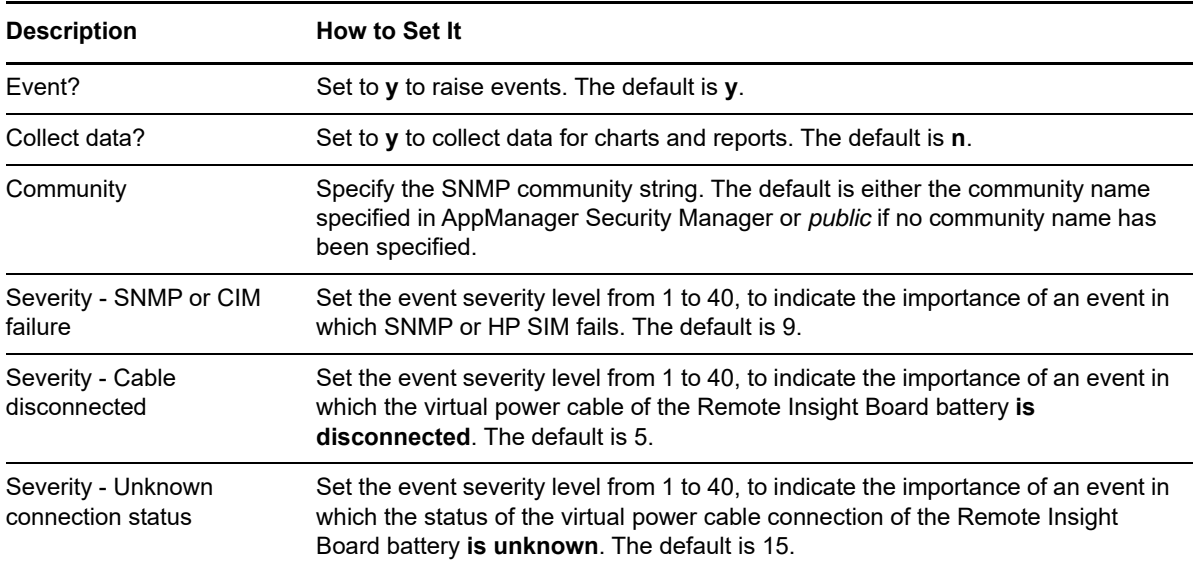

## <span id="page-59-0"></span>**3.37 SCSIFail**

Use this Knowledge Script to monitor Small Computer System Interface (SCSI) drives.

This Knowledge Script raises:

- A critical event if a SCSI drive fails.
- A degraded condition event if any SCSI drive is not operating properly.
- A warning if the status is not known.

### **3.37.1 Resource Object**

SCSI object

### **3.37.2 Default Schedule**

The default interval for this script is **Every 10 minutes**.

## **3.37.3 Setting Parameter Values**

Set the following parameters as needed:

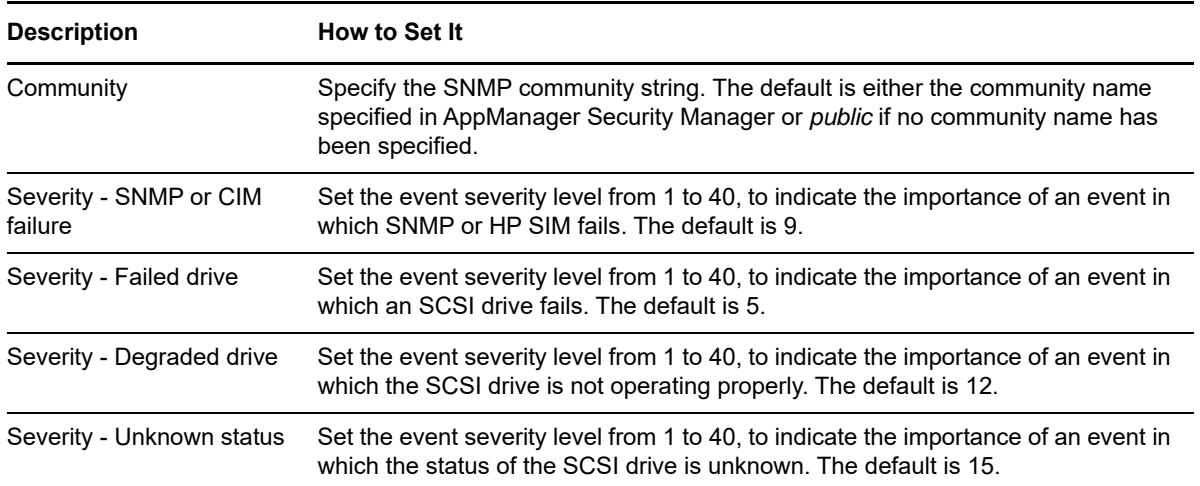

## <span id="page-60-0"></span>**3.38 SCSITimeout**

Use this Knowledge Script to monitor the number of hard resets, soft resets, and command timeouts for the Small Computer System Interface (SCSI) controller during the monitoring interval. The job raises an event if any threshold is exceeded.

## **3.38.1 Resource Object**

SCSI object

## **3.38.2 Default Schedule**

The default interval for this script is **Every 30 minutes**.

## **3.38.3 Setting Parameter Values**

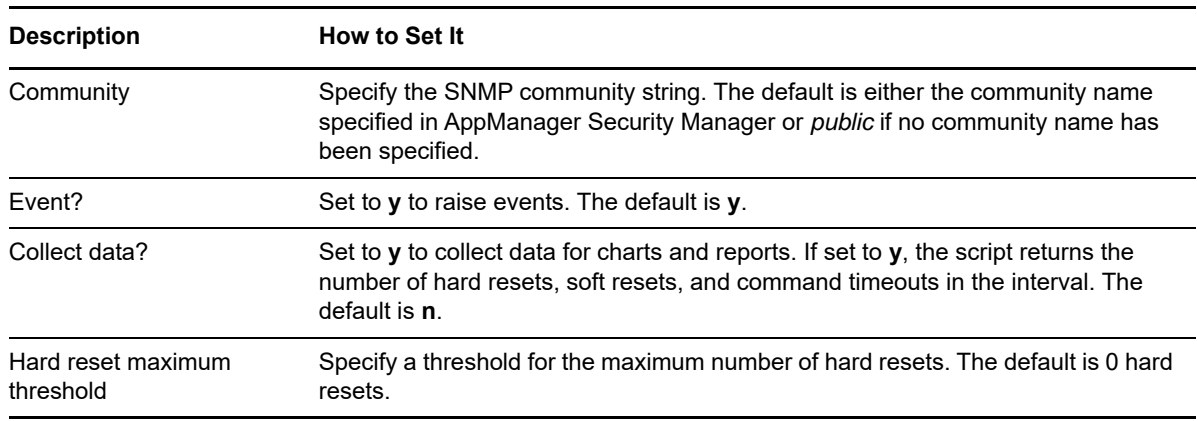

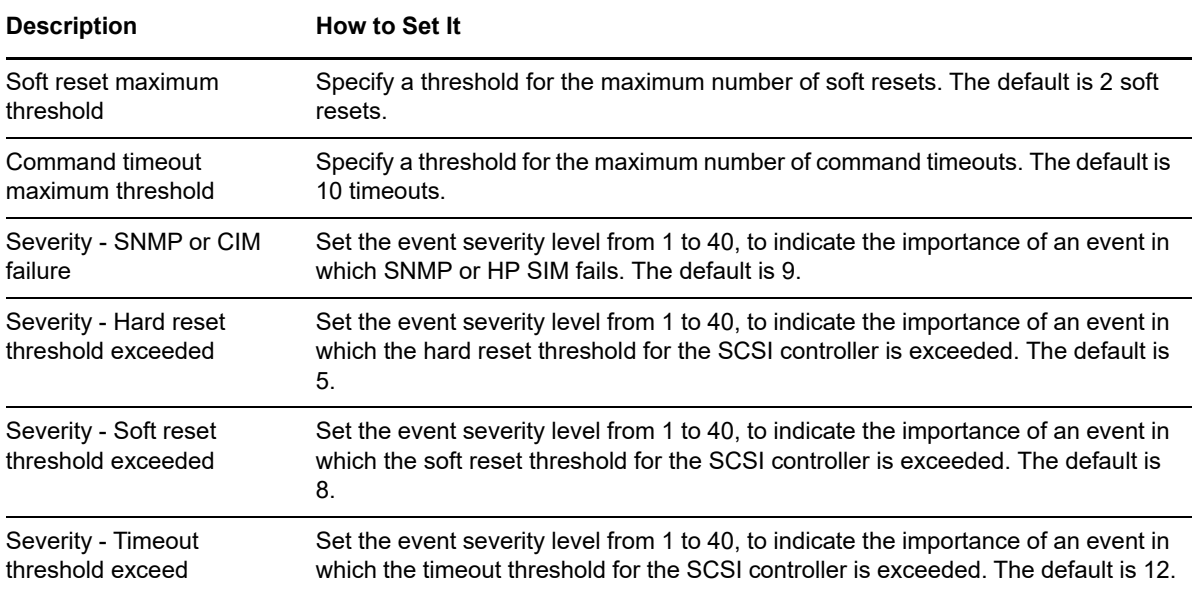

## <span id="page-61-0"></span>**3.39 TeamedNICCondition**

Use this Knowledge Script to monitor the condition of Teamed Network Interface Cards (NIC). Teamed NICs run in parallel to increase link speed. The job raises an event when Teamed NIC is degraded or fails.

#### **3.39.1 Resource Object**

Teamed NIC object

### **3.39.2 Default Schedule**

The default interval for this script is **Every 10 minutes**.

### **3.39.3 Setting Parameter Values**

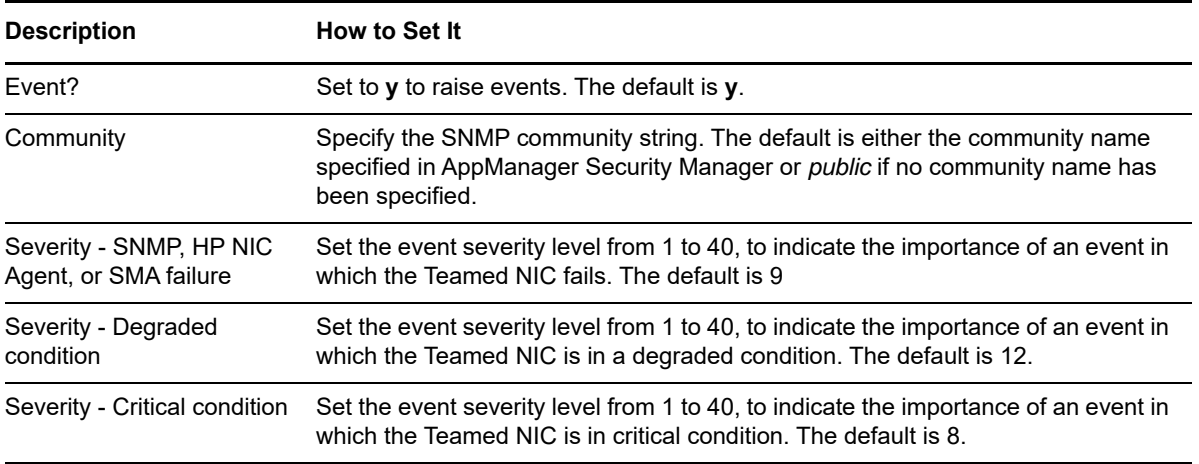

**Description How to Set It** 

Severity - Unknown condition

Set the event severity level from 1 to 40, to indicate the importance of an event in which the condition of the Teamed NIC is unknown. The default is 15.

## <span id="page-62-0"></span>**3.40 TempIndividual**

Use this Knowledge Script to monitor the status of SIM temperature sensors. If the temperature sensors are operating out of normal range, this Knowledge Script raises a degraded condition event. If the temperature sensors indicate a critical condition, this Knowledge Script raises a critical condition event.

## **3.40.1 Resource Object**

SIM temperature sensor object

## **3.40.2 Default Schedule**

The default interval for this script is **Every 10 minutes**.

## **3.40.3 Setting Parameter Values**

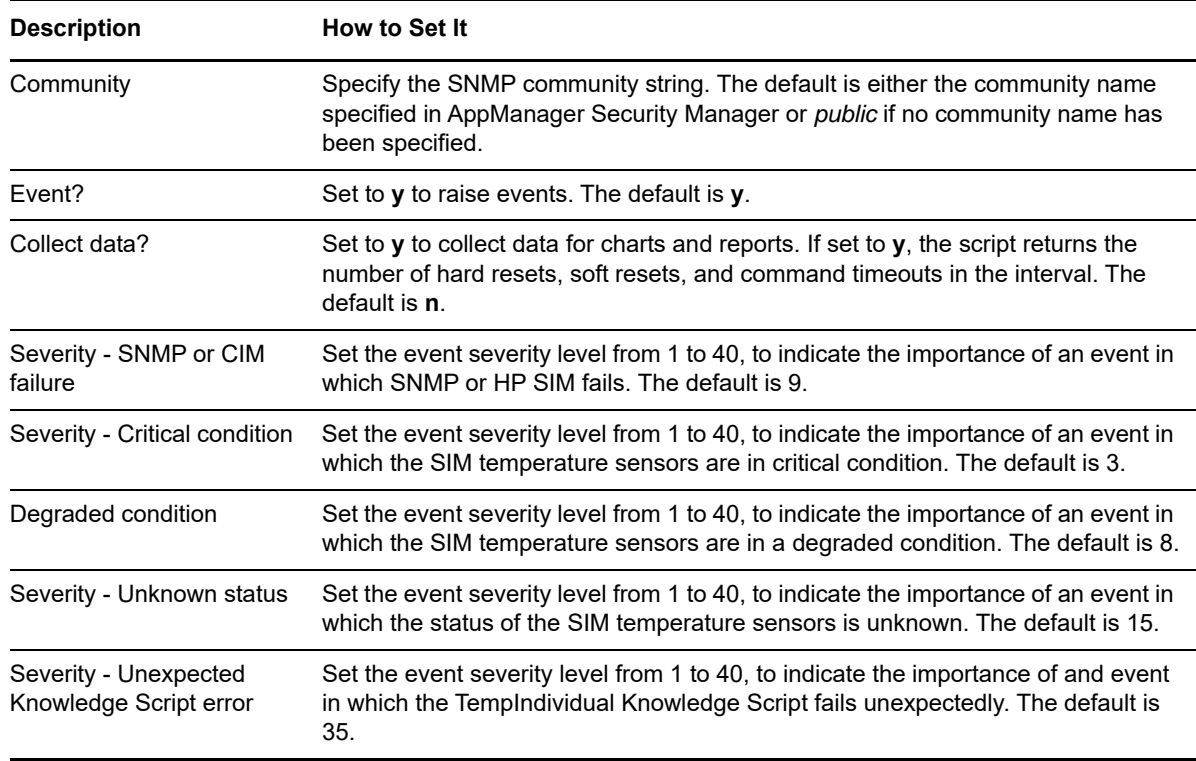

# <span id="page-63-0"></span>**3.41 ThermalStatus**

Use this Knowledge Script to monitor the system's thermal environment and the status of the system's temperature sensors. If the overall condition of the system's thermal environment is abnormal or the temperature sensors are operating out of normal range, this Knowledge Script raises a degraded condition event. If the thermal environment or temperature sensors indicate a critical condition, this Knowledge Script raises a critical condition event.

## **3.41.1 Resource Object**

Temperature objects

## **3.41.2 Default Schedule**

The default interval for this script is **Every 10 minutes**.

### **3.41.3 Setting Parameter Values**

Set the following parameters as needed:

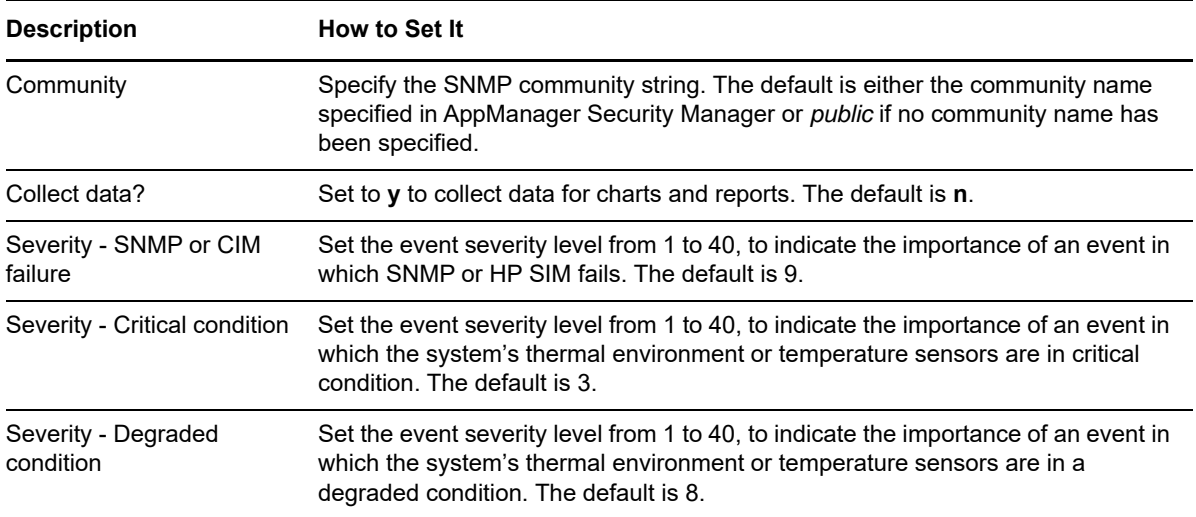

## <span id="page-63-1"></span>**3.42 UPSBatteryLow**

Use this Knowledge Script to monitor the UPS battery life. The job raises an event when the battery life is below the threshold you set. Only run this Knowledge Script when the computer is not using AC power if you want to check the UPS battery.

## **3.42.1 Resource Object**

UPS object

## **3.42.2 Default Schedule**

The default interval for this script is **Every 3 minutes**.

## **3.42.3 Setting Parameter Values**

Set the following parameters as needed:

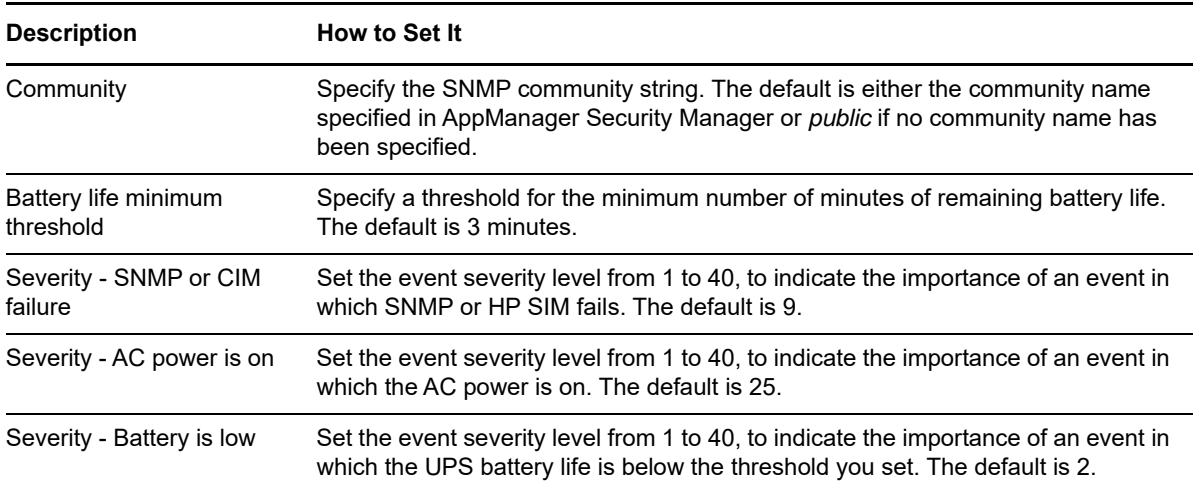

## <span id="page-64-0"></span>**3.43 UPSLineStatus**

Use this Knowledge Script to monitor the UPS AC power line. The job raises a critical event if the AC power line is down.

### **3.43.1 Resource Object**

UPS object

### **3.43.2 Default Schedule**

The default interval for this script is **Every 5 minutes**.

### **3.43.3 Setting Parameter Values**

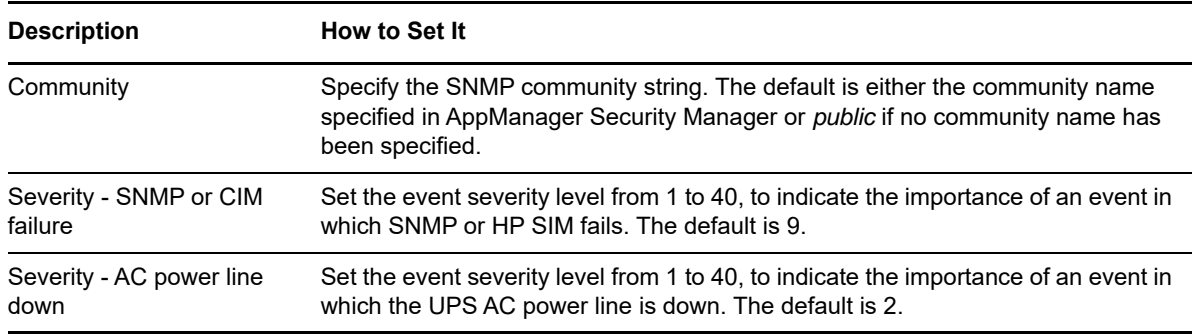